入 札 公 告

次のとおり一般競争入札に付します。

令和6年5月2日

 分任契約担当者 放送大学学園 財務部長 北原 文幸

記

- 1. 入札に付する事項
- (1) 件 名 2024年度放送大学印刷教材テキストDAISYデータの製作業務
- (2) 仕様等 詳細については,仕様書のとおりである。(9において入手可能)
- (3) 数 量 仕様書のとおり
	- 2.履行期限及び履行場所
- (1) 履行期限 仕様書のとおり
- (2) 履行場所 仕様書のとおり
- 3.入札に参加する者に必要な資格に関する事項
- (1)「放送大学学園契約事務取扱規程」第4条及び第5条の規定に該当しない者であること。
	- (2) 有効年度が令和6年度の「全省庁統一資格」において,関東・甲信越地域の業種区分が 「役務の提供等」であって,A,B,C又はDの等級に格付けされている者であること。
- (3) 放送大学学園から取引停止の措置を受けている期間中の者でないこと。
	- (4)「放送大学学園契約事務取扱規程」第7条の規定に基づき,分任契約担当者が定める資格を有する者であること。
	- 4.契約条項を示す場所 〒261-8586 千葉県千葉市美浜区若葉二丁目11番地 – <del>–</del><br>放送大学学園財務部経理課用度第二係  $\overline{h}$ : 043-298-4565
	- 5.入札説明会の開催場所及び日時 実施しない。
	- 6.入札書の提出場所及び日時
- 1.場所 放送大学学園 西研究棟1階 財務部経理課
- 2.日時 令和6年5月21日(火)17時00分
	- 7.競争執行の場所及び日時
- 1.場所 放送大学学園 西研究棟1階 入札室
- 2.日時 令和6年5月29日(水)13時30分
	- 8.入札保証保険に関する事項 免除とする。
	- 9. 入札説明書の交付場所 〒261-8586 千葉県千葉市美浜区若葉二丁目11番地 放送大学学園財務部経理課用度第二係  $\overline{h}$ : 043-298-4565
	- 10.入札方法 総価による入札とする。

入札者は、消費税及び地方消費税に係る課税事業者であるか免税事業者であるかを問わず、見積 もった契約金額の110分の100に相当する金額を入札書に記載すること。 落札決定にあたっては,入札書に記載された金額に当該金額の10%に相当する額を加算した金額 (当該金額に1円未満の端数があるときは,その端数金額を切り捨てるものとする。)をもって落 札価格とする。

11.落札者の決定の方法

 予定価格の制限の範囲で最低価格をもって有効な入札を行った入札者を落札者とする。 ただし、落札者となるべき者の入札価格によっては、その者により当該契約の内容に適合した履 行がなされないおそれがあると認められるとき、又はその者と契約を締結することが公正な取引の 秩序を乱すこととなるおそれがあって著しく不適当であると認められるときは、予定価格の制限の 範囲内の価格をもって入札した他の者のうち最低の価格をもって入札した者を落札者とすることが ある。

- 12.入札の無効 前記「3.入札に参加する者に必要な資格に関する事項」に掲げる資格を有しない者による入札 及び入札に関する条件に違反した者の入札は無効とする。
- 13.契約書作成の要否 契約書の作成を要する。
- 14. 契約の手続きにおいて使用する通貨及び言語 日本語及び日本国通貨
- 15.その他 その他詳細は、入札説明書のとおりとする。

#### 2024 年度放送大学印刷教材テキスト DAISY データの製作業務仕様書

1.業務概要

本仕様書は、放送大学が2024年度開設放送授業科目(別添テキスト DAISY データ製作対 象印刷教材一覧参照)の履修登録者が使用している印刷教材(出版元は放送大学教育振興会) のテキスト DAISY データ(DAISY3 規格)の製作業務に関する仕様を定めるものである。

2.業務対象範囲

開札の結果、上記業務を請け負うことにつき、放送大学学園(以下、「本学園」という。)の契約 相手方となった者(以下、「契約相手方」)は、本仕様書によりテキスト DAISY データ製作等を 行う。テキスト DAISY データを製作する著作物については、別添1「2024 年度開設 テキスト DAISY データ製作対象印刷教材一覧」に基づき製作すること。

#### 3.準拠規格

テキスト DAISY データ製作の実施にあたっては、本仕様書による他、DAISY コンソーシア ムの国際標準規格である【ANSI/NISO Z39.86-2005 (DAISY3)】に準拠するものとする。 ただし、簡単な表等を含む場合はあるが、音声ファイルは含まないものとする。

- 4.テキスト DAISY データ製作業務の実施要領 製作業務の大まかな手順及び遵守すべき事項は以下のとおりである。
	- (1)発注及びテキスト DAISY データ製作に必要な素材の提供又は貸与、返却
		- ① 本学園は、製作業務発注時に次の素材を契約相手方へ提供又は貸与する。
			- A 製作業務対象の放送授業科目印刷教材(各放送授業科目あたり1冊)の提供
			- B 上記教材のプレーンテキストデータ(著作権法第37条第3項の規定に基づき、本学附 属図書館において上記印刷教材の内容を複製したもの)の貸与
		- ② 契約相手方は、本学園との契約による発注を受けてテキスト DAISY データ製作業務を 開始すること。同データ製作、納品の完了後、①B で受け取った素材は本学園に返却する こと。
	- (2)納入計画表の作成

契約相手方は、週単位で、科目ごとに完成したものから順次納入する納入計画表を作成・ 提出し、本学園の承認を得ること。

(3)テキスト DAISY データの製作 契約相手方は、本学園から受け取った素材を用いて、本仕様書の他、本学園の定める別添 2「放送大学印刷教材テキスト DAISY データ製作要領」、別添 3「放送大学印刷教材テキス トデータ製作における代替テキスト製作方針」の内容を遵守し、テキスト DAISY データの製 作を行うこと。

(4)印刷教材訂正箇所の修正

本学園から印刷教材原本の内容に関する正誤表等が送付されてきた場合、契約相手方は、 同正誤表等の内容に基づき、テキスト DAISY データの修正を行うこと。なお、すでに納品が 完了している科目の印刷教材原本の修正が行われた場合には、(7)の指示に従うこと。

(5)試読・修正

契約相手方は、出来上がったテキスト DAISY データを DAISY 対応再生機又はソフトウ ェアにより、印刷教材と併せて試読しながら、テキストやページの設定に間違いがないか、階 層構造やセクションレベルの設定、フレーズの分け方や非テキストコンテンツの代替テキスト 等は適正であるか等を確認・修正すること。

(6)テキスト DAISY データ等の納入

契約相手方は、(2)の納入計画表に従って、以下のデータ等を本学園に納入すること。

- ① テキスト DAISY データ
	- 下記の構成ファイルを科目毎に1つの Zip ファイルにまとめて納入すること。
	- ・ナビゲーションコントロールファイル(.ncx)
	- ・外部スタイルシートファイル(css)
	- ・パッケージファイル(.opf)
	- ・リソースファイル(.res)
	- ・各セクションの smil ファイル(.smil)
	- ・その他、必要な外部ファイル(.xml | .ent | .dtd 等)
- ② 申し送り書

見出しレベルの設定、下線修飾の使用、非テキストコンテンツ又は表の挿入等、テキスト DAISY データの製作過程において、元となるプレーンテキストデータとは異なる処理を行 った箇所等、製作上での連絡事項などを科目毎に記載したもの。

別添 4「申し送り書 様式」により、Excel ファイルにて納入すること。

①、②ともに納入先は、放送大学学園 学務部学生課障がい学生支援係とし、具体的な納 入方法等については、上記係と契約相手方が協議の上、決定する。

(7)納入完了後の再修正

契約相手方は、本学園に納入されたテキスト DAISY データについて修正の必要が発生し

た時は、本件の契約期間内において、本学園からの指示に従い、無償で速やかに修正を行 うこと。

- 5.著作権の処理
	- (1) 本仕様により製作された納品物に関する一切の権利(印刷教材原本に係る著作権等を除 く。)は、本学園に帰属する。
	- (2) 作業の遂行又は納品物に関して、第三者の著作権等の権利を侵害するものとして、当該 第三者との間で紛争が生じた場合には、契約相手方の責任においてこれを解決するもの とする。

ただし、当該紛争が本学園の提供した役務等に起因する場合、その他契約相手方の責 めに帰すことができない事由に起因する場合には、本学園の責任においてこれを解決す るものとする。

6.納入期限

別添1「2024 年度開設 テキスト DAISY データ製作対象科目一覧」に記載されている科目 のテキスト DAISY データ納入期限は、次のとおりとする。

令和7年 3 月 31 日

- 注 1) 提出した納入計画表に従い、完成したものから順次納入すること。
- 注 2) 上記に示す納入期限はあくまでも最終の納入期限であり、全本数を一括で納入する期限 でないことに注意すること。
- 7.その他
	- (1) 入札参加希望者が必要とする入札への参加条件 過去3年以内に、DAISY コンソーシアムの国際標準規格に基づく DAISY または EPUB データを50件以上(1著作物につき、1件とする。いわゆる記事、論文、広告等のデ ータ化は数えないものとする)製作した実績を有すること。 なお、上記実績を示す資料(製作年月、対象著作物、データ形式及びその納品先等)及び データ製作の組織体制(社会福祉法人日本盲人社会福祉施設協議会が実施している音訳 指導員認定試験に合格した者を最低1名以上含む)を示す資料を入札時に提出すること。
	- (2) 契約相手方は製作日程の遅れが発生した場合、本学園に速やかに報告し、両者協議の上、 製作日程の遵守を可能とする体制の再構築を行い、4.(2)の納入計画表及び7.(1)のデー タ製作の組織体制を示す資料を再提出すること。
	- (3) 契約相手方は、本業務の全部を一括して第三者に請け負わせたり、再委託したりしては ならない。本業務の一部を第三者に請け負わせたり、再委託したりする場合には、あらかじ

め所定の事項について本学園に申請したうえで、承諾を得なければならない。

(4) 本仕様書について疑義が生じた場合は、双方協議のうえ解決するものとする。

# 2024年度開設 テキストDAISYデータ製作対象印刷教材一覧

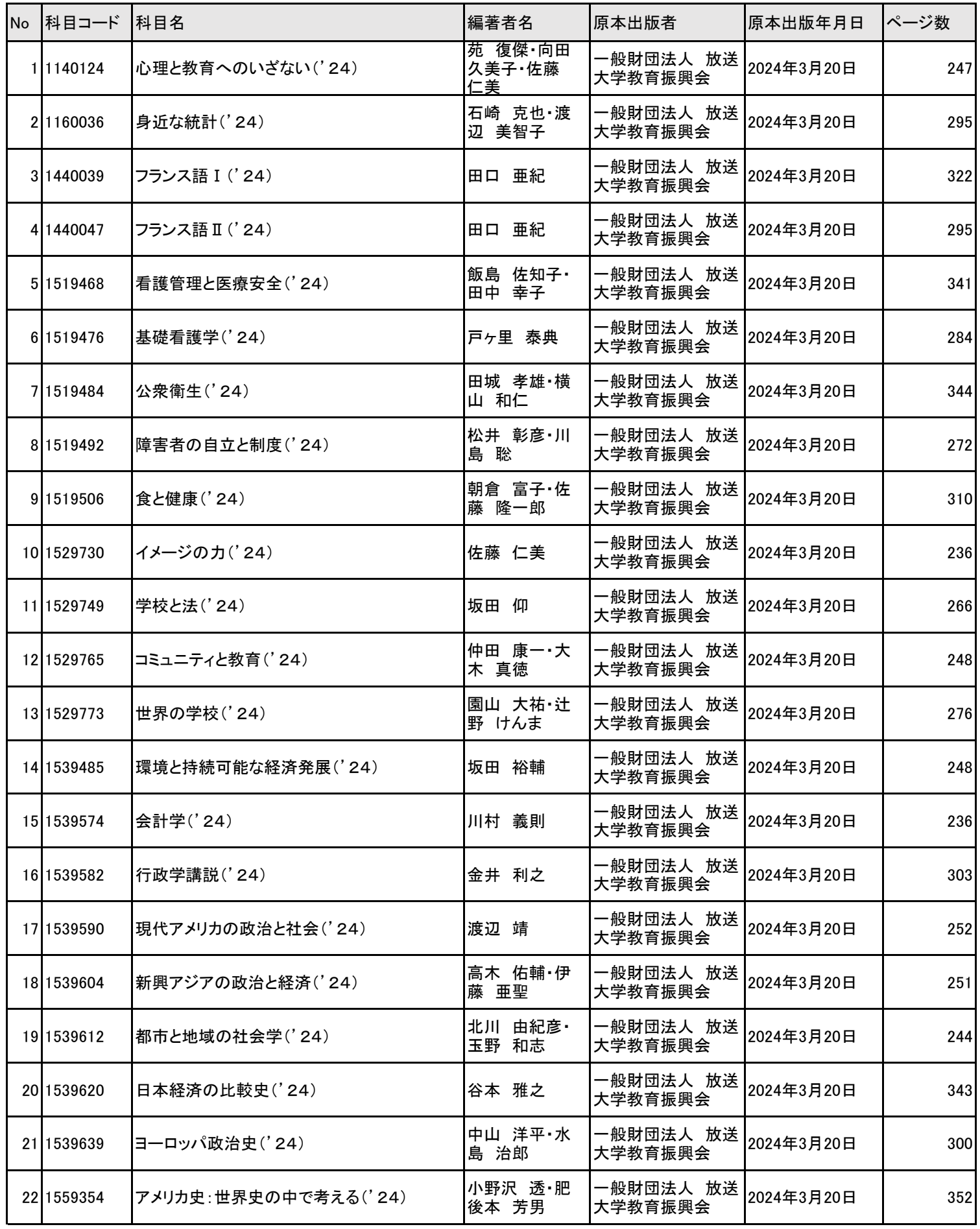

# 2024年度開設 テキストDAISYデータ製作対象印刷教材一覧

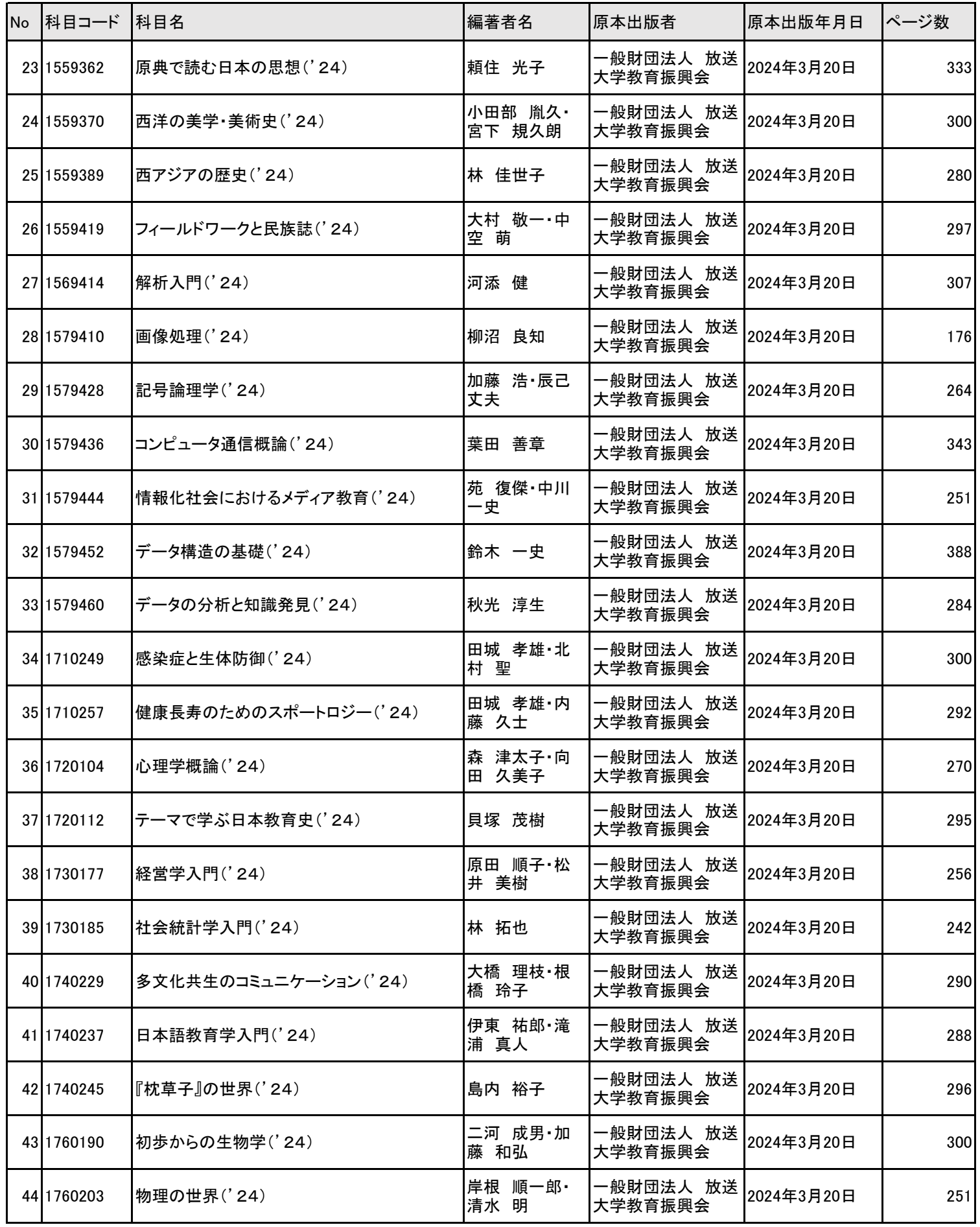

# 2024年度開設 テキストDAISYデータ製作対象印刷教材一覧

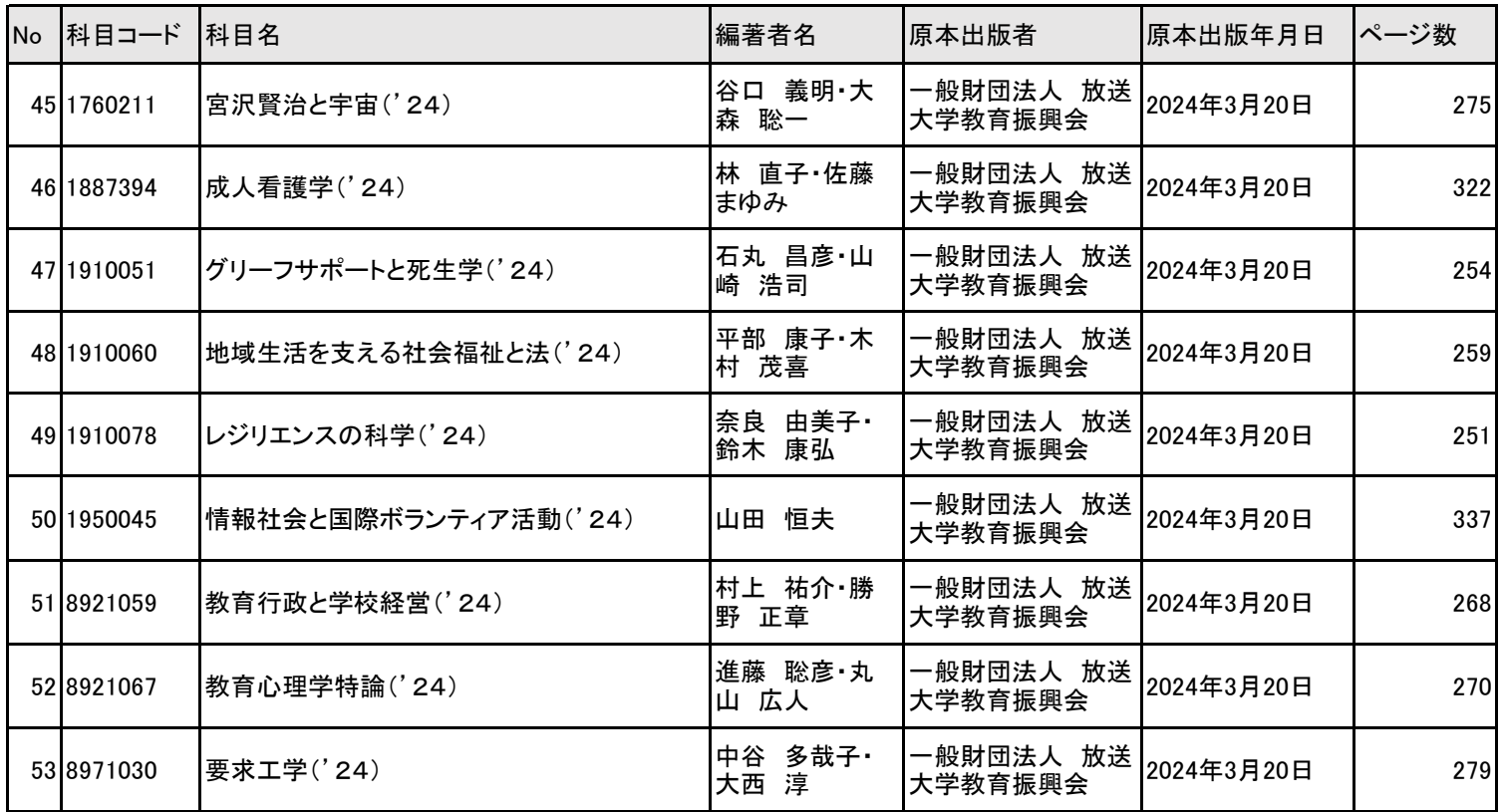

# **放送大学印刷教材テキストDAISYデータ製作要領**

# **1. 作業元プレーンテキストデータについて**

本学では、印刷教材の出版元である「放送大学教育振興会」から原稿データを買い取った上で、 同データを元に著作権法第37条第3項の規定に基づいてプレーンテキストデータを複製してい る。本学との契約により、テキストDAISYデータの製作業務を請負った者(以下、請負者)には上 記データを貸与するので、そのデータを元にテキストDAISYデータを製作すること。

よって、著作物からOCRソフトでテキストデータを抽出したり、テキストデータの文字化け・誤 字・脱字等を原本と照合しながら修正したりといった作業工程は、基本的に不要である。

プレーンテキストデータの仕様等の詳細については、別添参考資料「放送大学印刷教材テキスト データ製作要領」を参照すること。

# **2.テキストDAISYデータの対象・順序等について**

(1) 「書名及びテキストDAISY凡例」ファイル(第1セクション)

・「放送大学印刷教材」の「テキストDAISYデータ」であることを最初に明示すること。

- ・製作館及び製作年については、次のように明示すること。
- 例:放送大学附属図書館 ○○○○年製作

(製作協力)放送大学学園学務部学生課、放送大学教育振興会及び○○(請負者名)

- ・著作権処理に関する事項を説明すること。
- 例:このテキストデイジーデータは、著作権法第37条第3項の規定に基づき、障害や高齢等の理由 により原本をそのままでは利用できない方のために製作したものです。 著作権法に定められた権利制限規定に該当する場合を除き、又貸し、複製等による第三者への
	- 提供はできません。
- ・テキストDAISY凡例として、本DAISYデータに関し、利用者に伝えるべき補足情報、階層などの 構成及び原本と異なる点などを記載すること。

以下、参考例。

・このテキストデイジー図書は、レベル○まであります。

レベル1は、まえがき、目次、各章(全15章)の見出し、索引、著者紹介、原本奥付など。 レベル2は、各節の見出し。

レベル3以下は、目次に無い節以下の見出し、項目等。

- ・ページ番号は、飛ばし読み(スキッパブル)機能を設定していますので、再生機器・ソフトウェアの飛 ばし読み(スキッパブル)機能を利用することができます。また、ページ番号は原則として原本ページ のかわり目の直近の句点、および「!」「?」など句点と同様の役割をする記号の位置に挿入していま す。
- ・原本の文字の太字、斜体、傍点(圏点)、下線等の文字修飾は省略しています。
- ・図表、写真、一部の数式、化学記号、外国語等テキスト化困難なデータは原本とは異なる形式(カタ カナ等)で記述または省略している場合があります。その場合は該当箇所に、製作者注として隅付 き括弧(【 】)内に記述しています。
- ・各章末等にまとめて入力されている注は、本文と注釈の前に【注1】、【注2】等としています。

以上、参考例ここまで。

(2) まえがき

・編著者のまえがき、年月日、編著者名等。基本的にプレーンテキストデータのとおり。

- (3) 目次
	- ・目次内の階層化(セクション分け)は行わないこと。
	- ・見出しとページの間は原則として全角スペース1つ等とし、1つのフレーズにまとめること。(装飾の 「・・・」等は、省略。)
	- ・ページ数は半角とし、数字の後に「ページ」という文言を補うこと。
	- 例:原本 「はじめに………003」の場合、 DAISYデータ 「はじめに 3 ページ」
- (4) 本文

・全15章から成る。順序等については、基本的にプレーンテキストデータのとおり。

- (5) 索引
	- ・あいうえお順に、各行(あ行・か行・さ行…)ごとにレベルを設定してセクションを分ける。 リンク機能等の設定は行わないこと。
	- ・本仕様に従いページフレーズを挿入した結果、索引に記載されている項目が、原本索引記載のペー ジ番号と異なるページに挿入されることになった場合は、索引のページ数を挿入したページフレー ズに適合するページ番号に修正すること。この場合、「書名及びテキストDAISY凡例」ファイルに、索 引のページ数についてはテキストデイジー版用に一部墨字原本の記載ページから変更している旨を 記述するとともに、「申し送り書」に処理内容を記載して本学担当者に報告すること。
- (6) 編著者・分担執筆者紹介、奥付等

・基本的にプレーンテキストデータのとおり。

- ・その他、科目によっては巻末に練習問題解答、資料のクレジット一覧等が付く場合もあるが、それら についてもプレーンテキストデータのファイル順にテキストDAISYデータを作成すること。
- (7)テキストデイジー図書奥付

テキストデイジー図書の奥付として、以下の項目を記載すること。

- ・書名 放送授業科目名【5ページ「4.テキストデイジー図書の書誌情報について①と同一】
- ・製作 放送大学附属図書館
- ・製作協力 放送大学学園学務部学生課、放送大学教育振興会及び○○○ 【○○○は請負者名。請負者側で記載を希望しない場合は、「及び○○○」は省略可。】
- ・製作完了 空欄のままとすること。【納品後、検収完了時に本学で入力する】

# **3.テキストDAISYデータの形式等について**

### (1) レベル・階層構造

・前項「2.テキストDAISYデータの対象・順序等について」に挙げた項目(以下に改めて列記)は、独 立した1セクションとし、その階層レベルは1とすること。

別添2

【レベル1に設定する項目(セクション)】

「書名及びテキストDAISY凡例」ファイル、まえがき、目次、本文各章、索引、分担執筆者紹介、 編著者紹介、奥付など。

- (\*) 原則、プレーンテキストファイル1ファイルに対して、レベル1セクション1つで構成すること。
- ・目次にある項目(各章の直下にある項目)をレベル2セクションとすること。
- ・目次にない項目については、原則としてプレーンテキストデータの見出しレベル(#の数)に従って、 レベル設定する。ただし、プレーンテキストデータと異なり、DAISYデータでは階層が深すぎると読 者が使いにくくなる場合もあるので、その点を考慮して#のある箇所であっても、請負者の判断で セクションを分けない(レベルを設定しない)場合があってもよい。その場合は、「申し送り書」に処 理内容を記載して本学担当者に報告すること。
- (2) フレーズ
	- ・基本は句読点、改行等に応じて、フレーズを分割すること。
	- ・句点と同様の役割を果たしている感嘆符「!」、疑問符「?」などの箇所も、句点と同じくフレーズを分 割すること。
	- ・ただし、 「二、三人」など、そこで区切ってしまうと意味が変わってしまうものは除くこと。

・その他、以下のものは1フレーズにまとめること。 目次の中の、見出しとページ数。(例:『第1章 ○○○ 2 ページ』) 本文の各セクションの見出し。 索引の中の、見出しとページ数。

- (3) ルビ
	- ・ルビについては、原本で振られている場合にのみ、原本の内容どおりに付けること。 なお、プレーンテキストデータにおいては、該当箇所の直後に、二重山括弧《 》内にルビの内容を記 述しているので、適宜活用すること。 ・複数の漢字で構成される単語や熟語については、なるべく単語や熟語単位で付けること。
- (4) 太字、斜体、傍点、圏点、下線等の加飾
	- ・原本に強調等の理由で、文字の太字、斜体、傍点(圏点)等の文字修飾がある場合でも、それらの加飾につい ては無視すること。
	- ・上記省略については、『2.(1)「書名及びテキストDAISY凡例」ファイル』で説明したとおり、処理を 省略していることを凡例ファイルに記載すること。
	- ・ただし、当該強調等がなければ、本文の理解に誤解ないし支障が生じると予想されるケースについ ては、請負者の判断で下線の加飾によって強調等の文字修飾の代わりに使用しても差し支えない。 この場合、該当箇所の直後に製作者注記により処理内容を記述するとともに、「申し送り書」に処理 内容を記載して本学担当者に報告すること。
- (5) ページフレーズ及び飛ばし読み(スキッパブル)設定
	- ・ページフレーズは「○○ページ」と表記し、「飛ばし読み(スキッパブル)」設定を行うこと。
	- ・ページフレーズは、原則として、原本ページのかわり目の直近の句点、および「!」「?」など句点と同様の役 割をする記号の位置に挿入すること。ただし、セクションの先頭にページのフレーズが来る場合は、直前の セクションの最後の箇所に該当ページのフレーズを挿入すること。
	- ・また、単語や文章の途中でページが変わる場合は、利用者の利便性のため、ページ変更後最初の文章が終 了した直後の箇所に挿入すること。この場合、ページフレーズは独立した1行にしないこと。
	- ・原本の空白ページにはページ設定をしないこと。
	- ・ページフレーズ以外には、「飛ばし読み(スキッパブル)」設定は使用しないこと。
	- ・プレーンテキストデータに墨付き括弧内に【〇〇ページ】という形で記述しているので、原則として そちらの記述に従うこと。
	- ・原本中の図表、コラム等について、利用者の利便性のため原本とは異なるページ設定をする場合 は、その旨を「書名及びテキストDAISY凡例」ファイルに記述するとともに、「申し送り書」に処理内 容を記載して本学担当者に報告すること。
	- ・目次、索引等、ページ番号が本文の主な内容となっているセクションについては、本文のページ番 号との混同を避けるため、ページ設定をしないこと。
- (6) 改行・段落
	- ・原本(プレーンテキストデータ)に準じて改行すること。
	- ・原本(プレーンテキストデータ)が1字下げになっている場合は、該当箇所の段落頭にインデント機能 等により字下げを設定するか、全角スペースを入れること。
- (7) 画像、絵、写真等
	- ・原則として、画像、絵、写真等の非テキストコンテンツの挿入は行わないこと。その代わりに、非テキ ストコンテンツの内容を説明する代替テキストを入力すること。その場合、本文と、非テキストコンテ ンツの代替テキスト部分との区別ができるように記述すること。
	- ・ただし、非テキストコンテンツの掲載が、全盲者以外のプリント・ディスアビリティのある利用者にと って明らかに有益であり、なおかつ下記①あるいは②いずれかの条件を満たす場合は、事前に本学 担当者と協議の上、当該非テキストコンテンツを画像として挿入しても差し支えない。
		- ① 当該非テキストコンテンツに係る著作権が、著者及び出版元(放送大学教育振興会)のみに帰 属することが明らかである場合(例えば、原本に当該非テキストコンテンツの出典元の記載がな く、著者あるいは出版元自身の創作物であることが明らかである場合等)。
		- ② 当該非テキストコンテンツに係る著作権が、著作権法の「権利制限規定(第37条第3項を除 く)」により、権利者の了解を得ずに著作物等を利用できることが明らかである場合(例えば、著 作権法第32条「引用、行政の広報資料の転載」等)
	- ・代替テキストの内容は、原則、当該非テキストコンテンツの原本キャプション(図表番号、タイトル、説 明文等)に従うこと。そのうえで、原本にない説明文を補足する場合は、当該補足説明を〔 〕(亀甲 かっこ)で囲んだ上で「図の説明。……図,終わり」などの文言で終えるなど、原本のキャプションと 区別できるように記述すること。
	- ・その他、代替テキストの挿入方針については、別添「放送大学印刷教材テキストデータ製作における 代替テキスト製作方針」を参照する他、不明点等があれば、都度本学担当者と協議すること。

# (8) 図表、グラフ等

・原則として、図表、グラフ等の掲載についても、(7)の要領に従うこと。

- ・ただし、ごく簡易な表の場合(各要素がテキストデータのみで表現できるものであり、行及び列のみ のマトリクスで構成されている場合等)、請負者の判断でtableタグを使用して作成しても差し支え ない。
- (9) 数字、外国語、特殊記号、入力できない文字等

・原則として原本に準じて記述するが、プレーンテキストデータの製作者によって置き換えられてい る場合は、そちらの記述に従うこと。 この場合、プレーンテキストデータに記述されている製作者注記も併せて記述すること。

(10) 注釈等

・リンク、飛ばし読み設定等の機能は使用しないこと。 ・原則として原本に準じて記述するが、プレーンテキストデータの製作者によって挿入箇所が変更さ れている場合は、そちらの記述に従うこと。 この場合、プレーンテキストデータに記述されている製作者注記も併せて記述すること。

(11) 誤植

- ・原則として原本及びプレーンテキストデータの通りだが、本学から誤植訂正等について別途指示が ある場合は、そちらに従うこと。
- ・本学からの誤植訂正等の指示はないが、明らかな誤植と請負者で判断できるものがあった場合に ついては、本学担当者に報告して指示を仰ぐこと。

# **4.テキストデイジー図書の書誌情報について**

(1) 識別子(ファイル名)

・識別子は「科目番号(7桁の半角数字)」+「 (半角アンダーバー)」+「科目名」とする。 例:「1140108 自然科学はじめの一歩(22)」

- (2) 識別子以外の情報
	- ① タイトルは「科目名」とする。 例:「自然科学はじめの一歩(22)」
	- ② 著者名は「編著者名」とする。複数名の場合は、改行で区切ること。 例:「岸根 順一郎」 大森 聡一」
	- ③ 原本発行者は「一般財団法人 放送大学教育振興会」と記述すること。
	- ④ 原本発行年月日は原則「科目開講年」の3月20日となるが、原本奥付の第1刷発行日が異なる場 合はそちらに従うこと。
- ⑤ ISBNは、原本奥付に記載のとおり記述すること。(プレーンテキストデータ及び別添「テキスト DAISYデータ製作対象印刷教材一覧」にも記載あり)
- ⑥ DAISY発行者は「放送大学附属図書館」と記述すること。
- ⑦ DAISY発行年月日は暫定的に④の原本発行年月日と同一のものを記述すること。(納品後、検 収完了時に本学で修正を行う)

以上

# 放送大学印刷教材テキストデータ製作における代替テキスト製作方針

# 本文書の位置付け

本文書は、放送大学印刷教材を原本とした、視覚障害者等用のテキストデータ製作における、非テキス トコンテンツの代替テキストを製作するための方針をまとめたものである。

| 用語         | 定義                              |
|------------|---------------------------------|
| 視覚障害者等     | 著作権法第37条第3項にある「視覚障害者等」を指し、視覚障害そ |
|            | の他の理由で書籍などの印刷物をそのままの方式では利用するこ   |
|            | とが困難な者(プリントディスアビリティのある者)のことを言   |
|            |                                 |
| 原本         | テキストデータ製作対象資料の原本又はその代替物         |
| テキストデータ    | コンピュータの画面に表示可能な、読み上げソフト等のプログラ   |
|            | ムによる解釈が可能なデジタルデータとしての文字列の集合。    |
| 非テキストコンテンツ | 図、グラフ、写真等のプログラムによる解釈が可能な文字の並び   |
|            | ではないコンテンツ(文字の並びであっても、新聞の切抜画像、   |
|            | コンピュータプログラムのソースコード等、原本において本文テ   |
|            | キストとして扱われていないものを含む場合がある。)       |
| 代替テキスト     | 視覚障害等の理由により、読み上げソフトを利用している者に非テ  |
|            | キストコンテンツと同じ目的及び情報を伝えるためのテキスト    |
| 読み上げソフト    | テキストデータを合成音声で読み上げるソフト。視覚障害者等がパ  |
|            | ソコンの操作やテキストデータを読む等のために使用される。    |
| ソフト        | ソフトウェア                          |

用語解説

# 1. 共通方針

#### 1-1. 目的・詳細度

- (1) 代替テキストは、当該非テキストコンテンツと同等の情報を伝えるためのもので、非テキストコンテンツ を代替テキストで置き換えても、必要な情報が失われないものであること。ただし、当該非テキストコン テンツの目的を超える情報は、代替テキストには含めない。代替テキストの詳細度は、必要かつ十分が最 も望ましい。
- (2) 1冊の原本において、本文中での取り扱われ方が同等の非テキストコンテンツについては、説明の詳細度 を統一する。
- (3) 当該非テキストコンテンツと同じ目的・機能の情報が本文テキスト中にあると判断される場合には、代替 テキストによる説明は不要とする。ただし、その場合は当該非テキストコンテンツの内容説明がどこにあ るのかを補足した上で省略すること。詳細は、「1-4. 代替テキストの省略(キャプション及び本文との関 係)」を参照のこと。
- (4) 当該非テキストコンテンツと同じ目的・機能の情報がみあたらず、また何らかの代替テキストによる説明 が技術的、または著者の意図や目的の確認を要する等の理由により困難なものについては、放送大学学生 課障がい学生支援係と協議の上、代替テキストの内容あるいは省略の可否を検討すること。
- (5) 非テキストコンテツの参照番号が本文において大部分省略されている場合や、外国語・理数系等の科目で 本方針に従って代替テキストを作成することが、作業に要する期間、工数等の面から過重な負担になると 予想される印刷教材については、別途放送大学学生課障がい学生支援係と対応を協議すること。
- (6) その他、本方針に定めのない事項又は本方針の内容等について疑義を生じた事項については、別途放送大 学学生課障がい学生支援係と対応を協議すること。

#### 1-2. 説明文の組み立て

- (1) コンテンツの種類(写真、様式、概念図、流れ図、地図、棒グラフ、散布図等)を先頭付近で説明する。
- (2) 全体から細部の順で説明する。
- (3) 適宜、箇条書きを用いる。その際に、番号などの原本にない情報を付加した場合は、付加したことを記載 する。

例:説明のために1,2等の番号を付した。

(4) グラフは文章による説明が望ましい場合を除き、省略または表を作成する。グラフ以外は、必要に応じて適宜 表を用いる。

### 1-3. 説明文

- (1) 「である調」及び「体言止め」を原則とし、極力平易な表現が望ましい。
- (2) 用字、用語、表現等については、当該非テキストコンテンツ又は本文中で使用されている語を用い、それ 以外の語(特に専門用語)の使用は必要最小限とする。
- (3) 明らかに誤植、誤記、脱字と判断できるものも訂正せずに原本に忠実に入力する。ただし、原本に正誤表 がある場合は、正誤表のとおり訂正する。また、文字の半角・全角や装飾、空行・字下げについては(9)を優 先する。
- (4) 客観的な表現を用い、主観を伴うような形容表現(可愛い、きれいな等)は、原本に記載されている場合 を除いて使用しない。(例:✕ 美味しそうなりんご、○ 赤いりんご)
- (5)多い⇔少ない、大きい⇔小さい、高い⇔低い等の、比較や評価を伴う表現を用いる場合は、「~よりも」 「~に比べて」のように比較対象や基準を明確にして説明する。比較対象がない場合は、本文やキャプショ ンにその旨の記載がある場合及び特に必要な場合を除き、比較や評価を伴う表現はなるべく避ける。
- (6) 書かれているものが曖昧であるような場合、断定的な表現は用いずに、推定的な表現を用いる。
- (7) 色は、内容を理解する上で、又は学術的に意味がある場合のみ説明する。
- (8) 1 冊の原本において、表現・用いる語句を統一する。ただし、章により著者が異なる等により、本文で用い られている語句が章により異なる場合はその限りではない。
- (9) 英数字は半角文字で入力する(「NHK職員」、「1章」等)。カタカナは全角文字で入力する。装飾(太字、 斜体、傍点(圏点)、下線、ルビ)は使用しない。必要な場合を除き、空行の挿入や字下げをしない。
- (10) Unicode にある文字は原本のとおり入力する。具体的には、Unicode にあるローマ数字(ⅠⅡⅢ…)、上 付き文字・下付き文字(下記参照)等は原本のとおり入力する。なお、Excel の文字飾りの上付き・下付き は使用しない。

上付き文字 / Wikipedia

<https://ja.wikipedia.org/wiki/%E4%B8%8A%E4%BB%98%E3%81%8D%E6%96%87%E5%AD%97>

※ ただし㎡は上記URL の上付き文字「²」ではなく「㎡」(Unicode:U+33A1)を使用する。

下付き文字 / Wikipedia

- <https://ja.wikipedia.org/wiki/%E4%B8%8B%E4%BB%98%E3%81%8D%E6%96%87%E5%AD%97>
- Unicode® Character Name Index / Unicode, Inc.
- <https://unicode.org/charts/charindex.html>

- 例1 XBP〔製作者注:BP は下付き文字。注、終わり〕は、…
- 例2 ホツマツタへ〔製作者注:ホツマツタへは文字の入力ができないため、読みをカタカナで入力した。注、終わり〕
- 例3 〓〔製作者注:〓部分はのぎへんに絹。注、終わり〕

Unicode にない文字は、不完全な形の文字・ヨミ・ゲタ文字(=)のいずれかを入力し、その後ろに〔製作者注:○○○。注、 終わり〕を入力する。

# 1-4. 代替テキストの基本方針(キャプション及び本文との関係)

#### 1-4-1. 方針

- (1) コンテンツの種類については、キャプションにある場合は、必要な場合を除き代替テキストで説明しない。 ただし、キャプションの説明とコンテツの種類が異なることが明白である場合(例:「図◯-△」や「図表□ -◇」となっているにも関わらず、コンテンツの種類が写真、または絵画である場合等)については、代替テ キストにコンテンツの種類を明記すること。(例:キャプション「図◯-△ XXXXXXXXXXXX」の後に代替テキ ストとして「写真。内容は~」と補足する。)
- (2) 内容の記述については、以下の優先順位で検討する。
	- ① キャプションで十分に内容が説明されている場合は、代替テキストでの説明を省略する。説明がキャプ ションでされている場合は、代替テキストには何も記載しない。(1-4-2.省略例の例1参照)
	- ② 説明が本文でされている場合は、代替テキストに「内容は○○ページ本文のとおり。」等と記載する。 本文に説明が記載されているかどうかのチェックは、本文原稿テキストの単語検索(例:該当キャプショ ン番号「図◯-△」により本文原稿を検索)により行う。
	- ③ キャプション又は本文で説明されているかどうかの判断が難しい場合や該当箇所の特定に時間がかかる 場合等は、「2.種類別の方針」を参考に代替テキストの作成を検討する。
	- ④ 上記①から③のいずれの方法にもより難い場合の代替テキストは、「内容は省略。」とする。放送大学 側で省略箇所を特定できるように、完全に省略する場合の表記は必ずこのとおりに統一すること。

#### 1-4-2. 省略例

#### <例1:キャプションにコンテンツの種類と内容がある>

【非テキストコンテンツ】

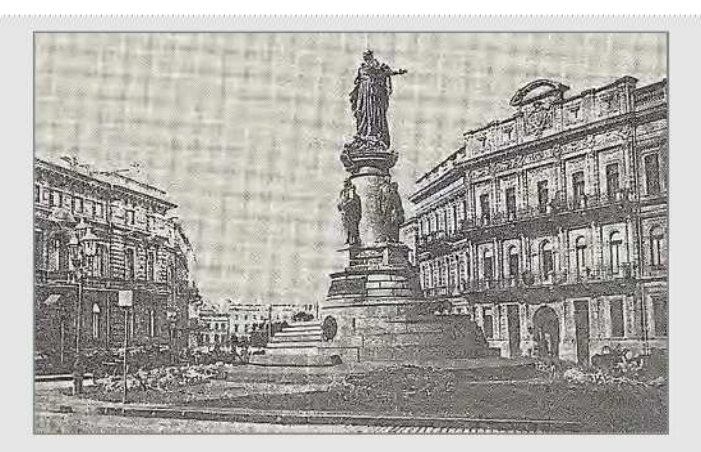

写真3-2 オデッサのエカチュリーナ2世像 (20世紀初頭)

第一次世界大戦開戦原因の再検討 : 国際分業と民衆心理 / 小野塚知二 編 ; 馬場優, 浅田進史, 左近幸村, 渡辺千尋, 河合康夫, 井野瀬久美惠 執筆 (岩波書店2014) p.112

【代替テキスト】

【備考】

上記の例だとキャプションテキスト「写真3-2 オデッサのエカチュリーナ2世像(20世紀初頭)」で、コンテン ツの種類と内容が過不足なく説明されている。

<例2: キャプションにコンテンツの種類がなく、内容の説明だけがある> 【非テキストコンテンツ】

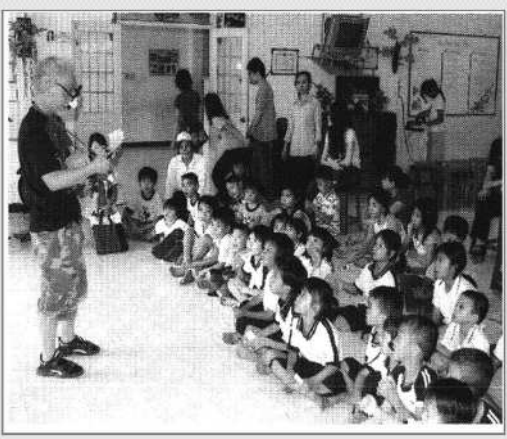

ボランティア論 : 「広がり」から「深まり」へ / 柴田謙治, 原田正樹, 名賀亨 編 (みらい2010) p.153 ベトナムの学校で手品を披露するボランティア

【代替テキスト】

写真(内容はキャプションのとおり)

#### <例3: キャプションのコンテンツの種類の記載が明白に誤っている場合> 【非テキストコンテンツ】

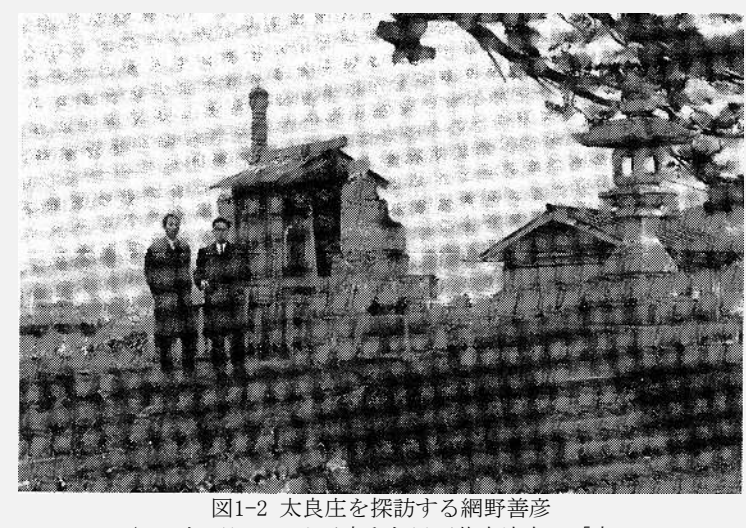

(1965年4月4日、小浜市和久里西芳寺境内の「市の 塔」にて。左が網野、右は永原慶二。須磨千頴撮影)

放送大学印刷教材「古代中世の日本(23)」p.24

【代替テキスト】※ キャプションの番号、説明文は原文ママでテキスト化した上で、代替テキストを追加挿入

写真(内容はキャプションのとおり)

#### <例4: キャプションにコンテンツの種類があり、本文に内容がある> 【非テキストコンテンツと本文(抜粋)】

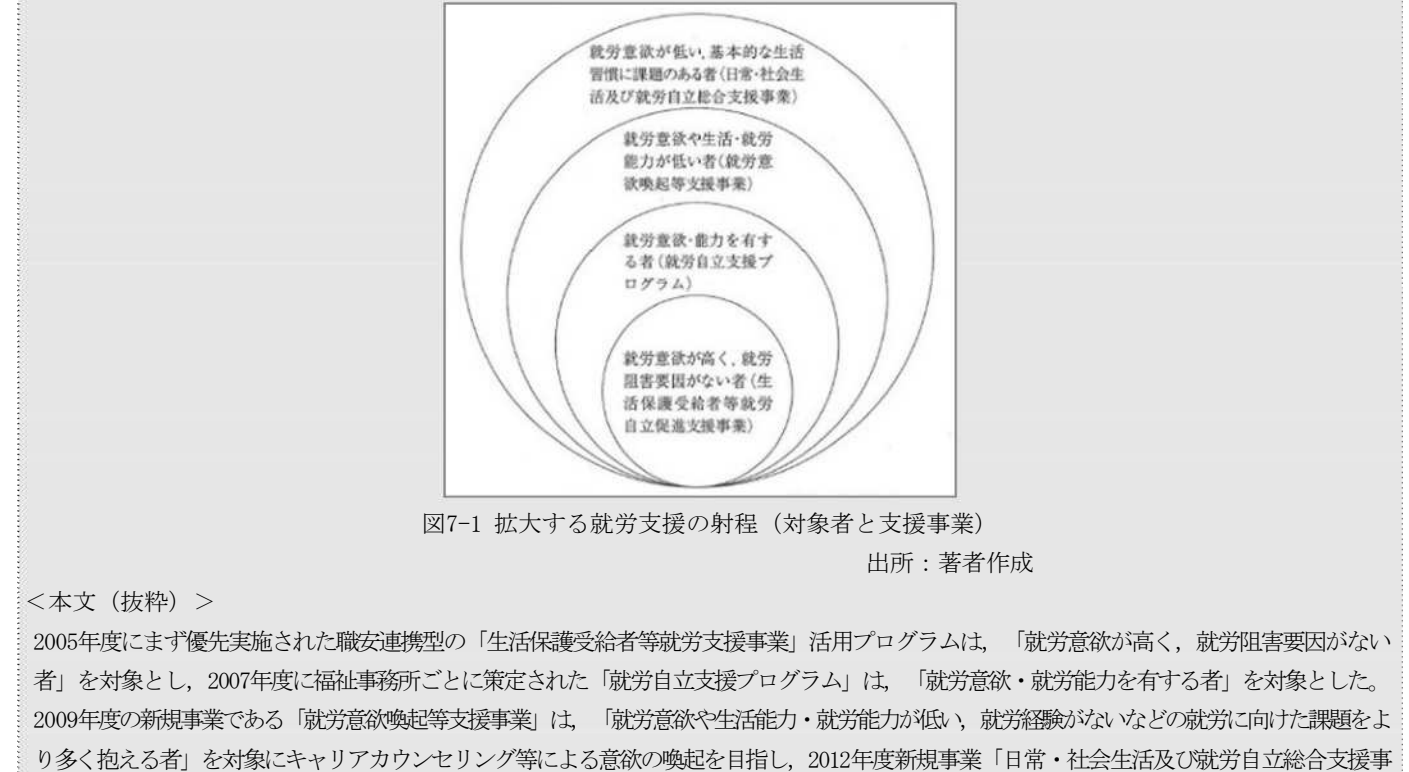

〈自立支援〉の社会保障を問う / 桜井啓太 著 (法律文化社 2017) p.189-190 業」では,「就労意欲の低い者や就職するための基本的な生活習慣に課題を有する者」に対して生活のリズムづくりなど基本的な日常生活習慣 の改善支援や基礎技能・基礎能力やビジネスマナーの習得などを総合的かつ段階的に支援する、としている(図7-1)。徐々にしかし確実に, 就労自立支援はその対象を広げ,広げた対象に見合う手法を確立しようとしていることがよくわかる。

【代替テキスト】

内容は189ページ本文のとおり。

# 2. 種類別の方針

いくつかの項目に分けて記載するが、イラストと図・概念図と関係図が組み合わさっているなど、ある コンテンツが どの項目に該当するか明確でない場合がある。その場合は、本方針に沿って対象の非テキス トコンテンツに適切な方法で処理すること。

# 2-1. 写真・美術作品・イラスト等

### 2-1-1. 方針・特記事項

- (1) 本文の理解に影響しない場合は、詳細な説明は行わず、主題(概要)のみを説明する。
- (2) 詳細な説明をする場合は、主題、背景の順で説明する。

主題となる部分を主に説明し、それ以外の部分の説明は簡潔にする。

#### 2-1-2. 例

#### <例1>

【非テキストコンテンツ】

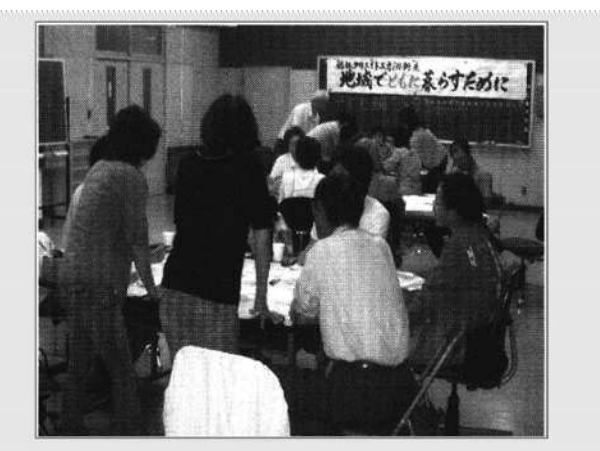

住民同士の連携が地域社会の活性化につながる

【代替テキスト】 ボランティア論 : 「広がり」から「深まり」へ / 柴田謙治, 原田正樹, 名賀亨 編 (みらい2010) p.100

住民が話し合っている写真

【備考】

横断幕に書かれた内容や、写っている人数等は、本写真の目的を超えると判断し説明しない。

<例2>

【非テキストコンテンツと本文(抜粋)】

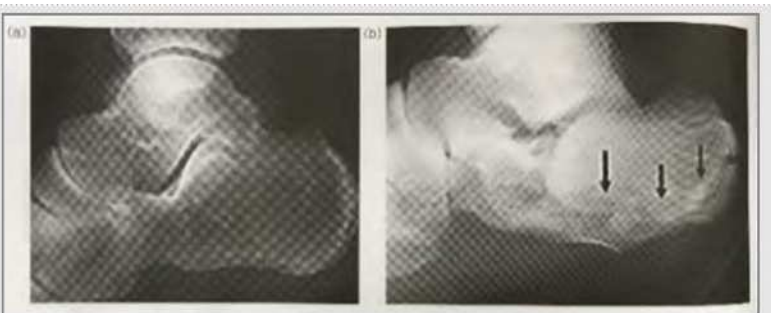

図9.2 外力による骨折 (a)正常な踵骨, (b)踵骨骨折(矢印の部分に骨折があり踵骨が変形している). 日本骨折治療学会HP より. <http://www.jsfr.jp/bunrui.html>

<本文(抜粋)>

スポーツ・健康栄養学 / 坂元美子 編 (化学同人2013) p.112 「外力による骨折」とは一般的によく見られるもので、打撲や転倒などで起こる骨折である (図9.2).

【代替テキスト】

2枚の写真。内容はキャプション(a)、(b)のとおり。

#### <例3>

【非テキストコンテンツと本文(抜粋)】

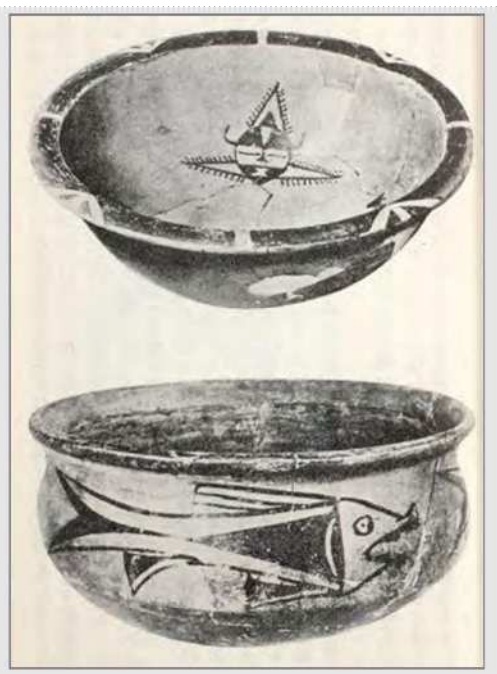

<本文(抜粋)>

彩色土器

ヤンシャオ文化の彩色土器のなかには、幾何学的な文様をつけたものが多いが、なかには鳥や、蛙、魚の動物文様をかいたものもある。図 にかかげたのは陝西省西安の附近の有名な半坡遺跡の人面と魚紋の盆とである。簡素化された魚の姿とその力強い描線、素朴ではあるが人 間の顔の表情のとらえ方などは見るひとを驚嘆せしめずにはおかない。ヤンシャオ人はこの点において、独特の水墨画や、書道芸術を発展 さした後代の中国の文人たちのりっぱな祖先であったといえる。

中国の歴史. 上 / 貝塚茂樹 著 (岩波書店 1964) p.45

#### 【代替テキスト】

土器2点の写真。内容は45ページ本文のとおり。(彩色とあるが本写真はモノクロのため色は判別できない。)

#### <例4>

【非テキストコンテンツと本文(抜粋)】

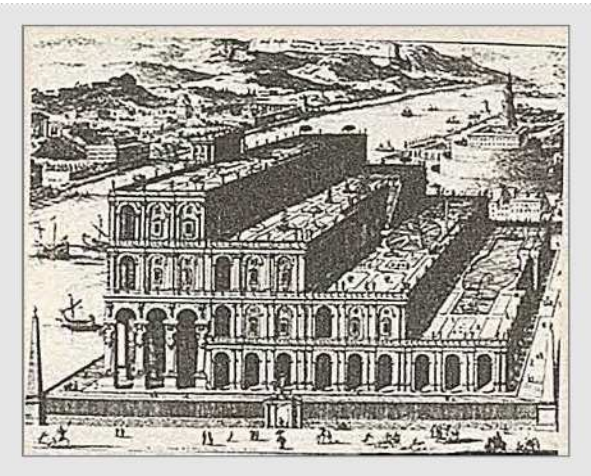

<本文(抜粋)>

**1**<br>
<br> **■**伝説の庭Ⅰ

バビロンの空中庭園。キルヒャー『バベルの塔』1679年

哲学の歴史. 第2巻(古代2) / 内山勝利, 小林道夫, 中川純男, 松永澄夫 編 (中央公論新社 2007) p.10

#### 【代替テキスト】

絵画(省略)

#### 【備考】

描かれているものの詳細(構図、意匠、形状等)は本図を掲載した主目的ではないと判断し、説明を省略。

#### <例5>

【非テキストコンテンツと本文(抜粋)】

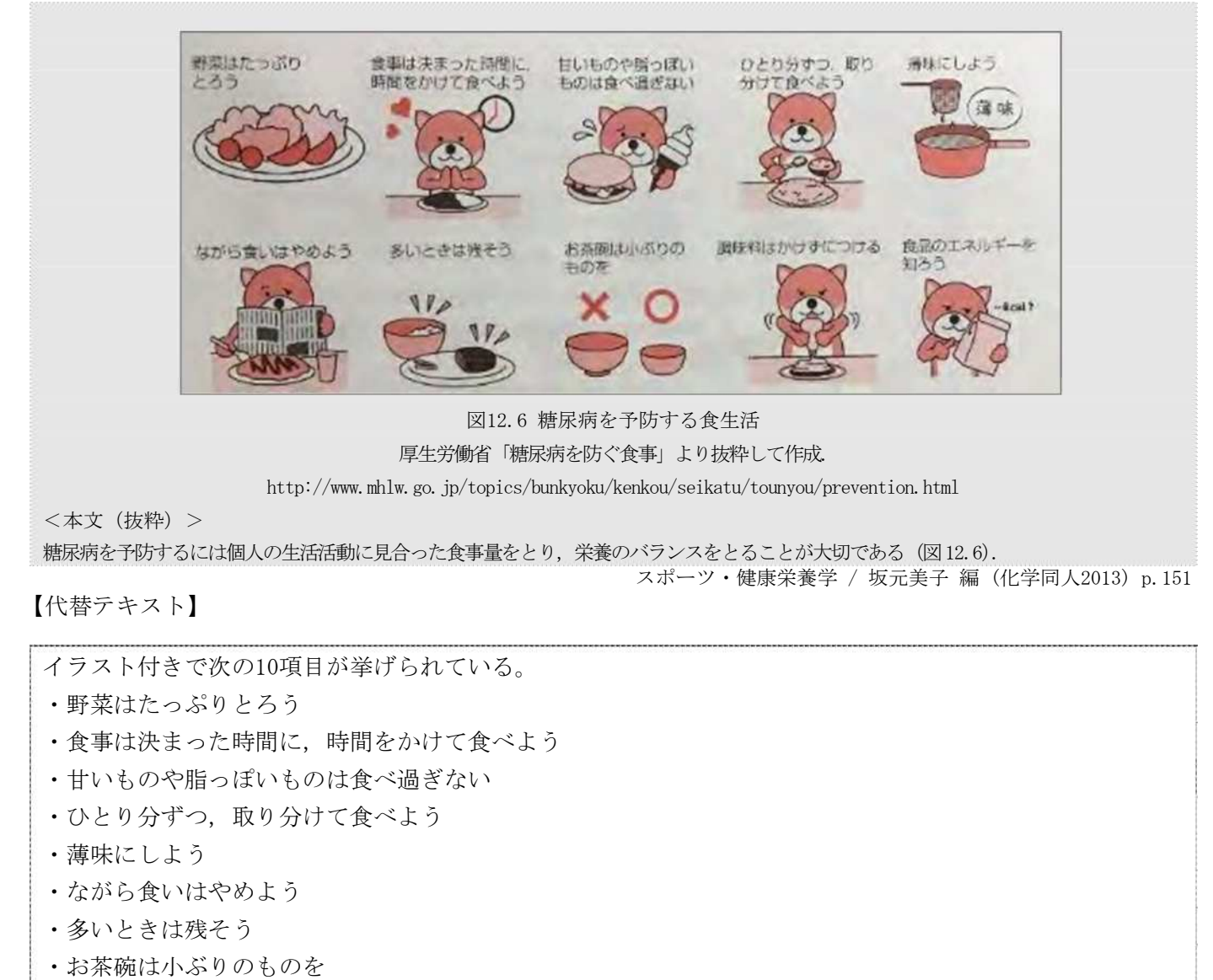

- ・調味料はかけずにつける
- ・食品のエネルギーを知ろう

#### <例6>

【非テキストコンテンツと本文(抜粋)】

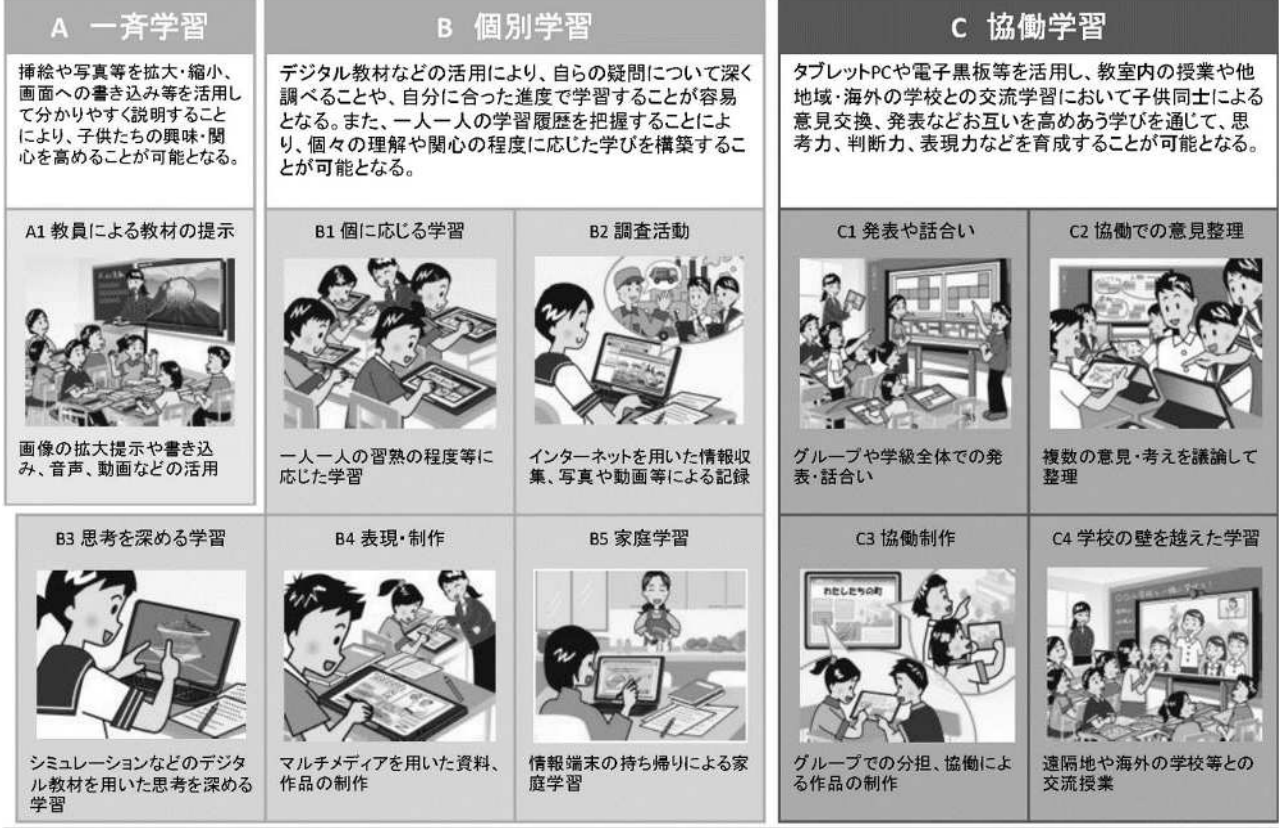

図3-1 学校におけるICTを活用した学習場面 出典、文部科学省(2020)

放送大学印刷教材「教育のためのICT活用(22)」p.30

【代替テキスト】

イラスト付きで次の学習場面が挙げられている。 A 一斉学習 挿絵や写真等を拡大・縮小、画面への書き込み等を活用して分かりやすく説明することにより、子供たち の興味・関心を高めることが可能となる。 A1 教員による教材の提示 画像の拡大提示や書き込み、音声、動画などの活用 B 個別学習 デジタル教材などの活用により、自らの疑問について深く調べることや、自分に合った進度で学習するこ とが容易となる。また、一人一人の学習履歴を把握することにより、個々の理解や関心の程度に応じた学 びを構築することが可能となる。 B1 個に応じる学習 一人一人の習熟の程度等に応じた学習 B2 調査活動 インターネットを用いた情報収集、写真や動画等による記録 B3 思考を深める学習 シミュレーションなどのデジタル教材を用いた思考を深める学習 B4 表現・製作 マルチメディアを用いた資料、作品の制作 B5 家庭学習 情報端末の持ち帰りによる家庭学習 C 協働学習 タブレットPCや電子黒板等を活用し、教室内の授業や他地域・海外の学校との交流学習において子供同士 による意見交換、発表などお互いを高めあう学びを通じて、思考力、判断力、表現力などを育成すること が可能となる。 C1 発表や話合い グループや学級全体での発表・話合い C2 協働での意見整理 複数の意見・考えを議論して整理 C3 協働制作 グループでの分担、協働による作品の制作 C4 学校の壁を越えた学習 遠隔地や海外の学校等との交流授業

【備考】

上記例は、本学印刷教材でテキスト化しやすいイラストとして例示したまでで、実際の『放送大学印刷教材「教 育のためのICT活用(22)」p.30 図3-1』の代替テキストは、「内容は29ページから33ページ本文のとおり。」として、 説明を省略するのが適当な事例であると思われる。

### 2-2. 新聞切り抜き・様式・プログラムのコード等

#### 2-2-1. 方針・特記事項

(1) 含まれる文字情報は、一般的に見て判読可能な文字の大きさ(当該資料で用いられている最小フォントサ イズを基準にしても良い)で、かつ必要な部分(本文で引用されている部分、コンピュータプログラムの コードでサンプル利用が想定される場合のコード全体など)のみ代替テキストを作成する。

#### 2-2-2. 例

#### <例1>新聞記事

【非テキストコンテンツと本文(抜粋)】

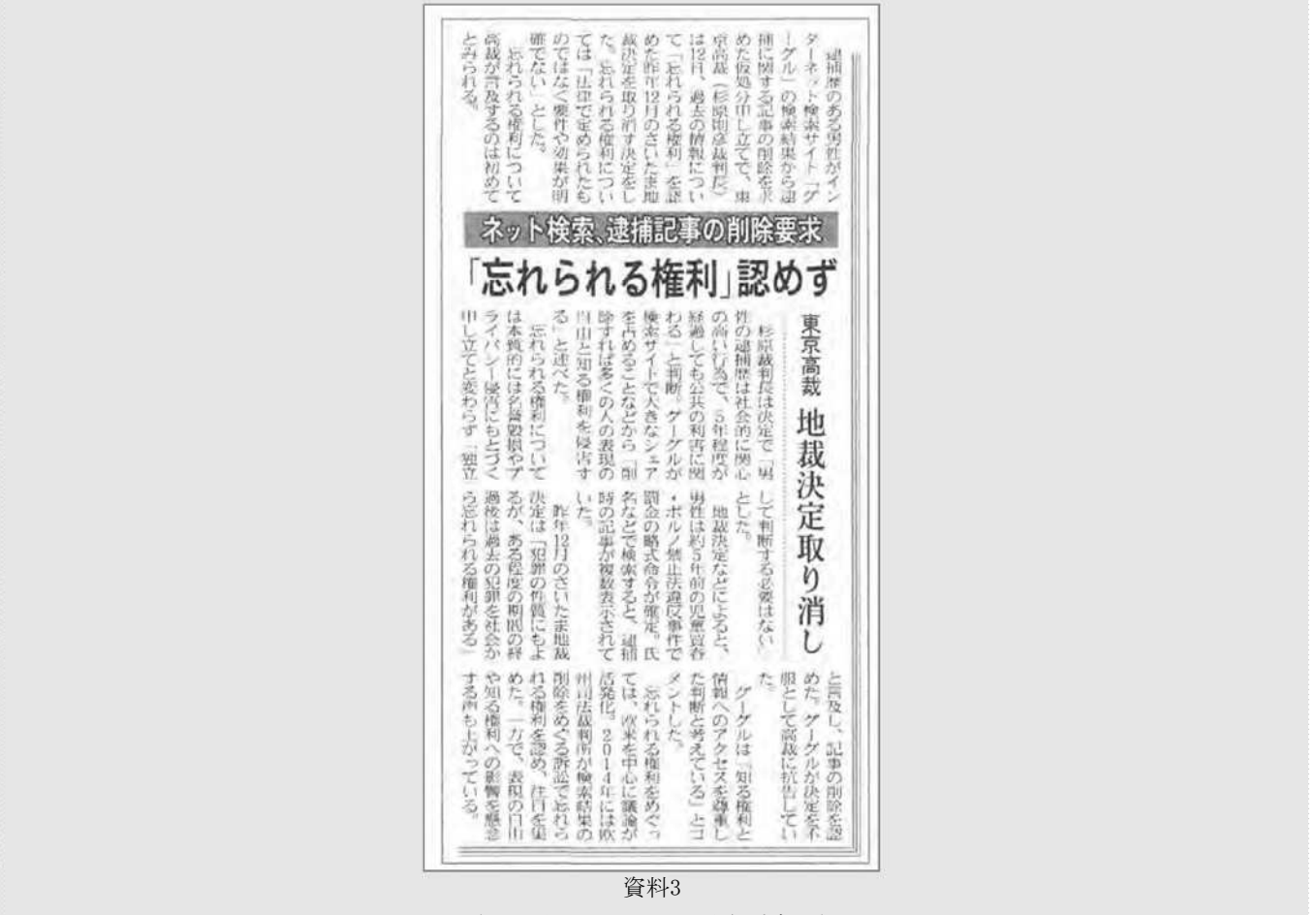

(2016 年7 月13 日 日本経済新聞)

<本文(抜粋)>

11 Web 検索サービス事業者の対応 たとえば米国会社の Google Inc. は、2014 年の EU の裁判所判決(資料3 も参照)の直後から、「ヨ ーロッパの個人データ保護法に基づく個人名検索結果の削除リクエスト」をオンラインで受け付け始めた。ただし、これはヨーロッパ地域の法を 遵守するための対応にとどまり、ヨーロッパ地域内で行なう Google 検索の検索結果から削除されるだけである。アメリカや日本から google.com や google.co.jp を利用した検索の結果については、依然として特別な対応は取られていない。

18 歳からはじめる民法 / 潮見佳男, 中田邦博, 松岡久和 編 (法律文化社 2017) p.19

#### 【代替テキスト】

新聞紙面。見出し「ネット検索、逮捕記事の削除要求 「忘れられる権利」認めず」、中見出し「東京高裁 地 裁決定取り消し」。記事本文は省略。

#### 【備考】

新聞の本文は、当該資料で用いられている最小フォントサイズより小さいため省略。

#### <例2>手書きによる文字や記入も含むコンテンツ

【非テキストコンテンツと本文(抜粋)】

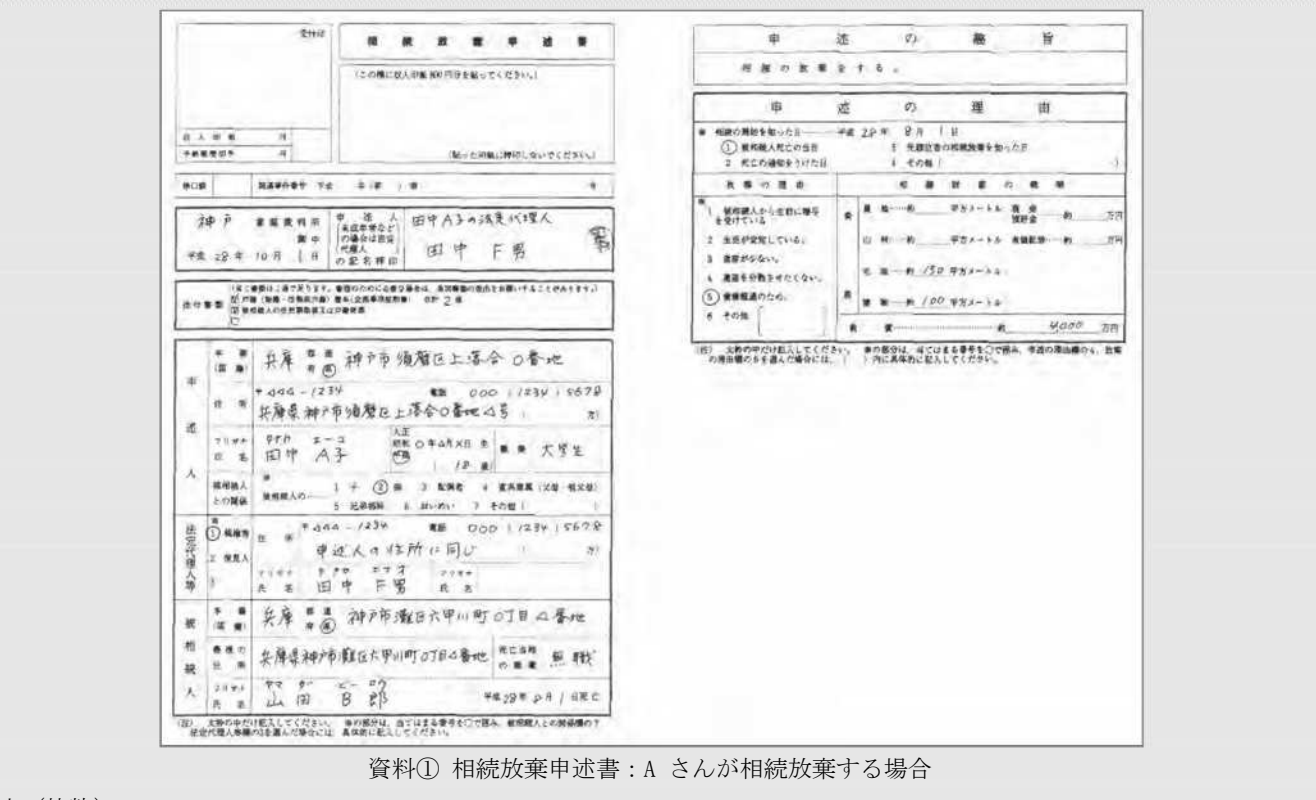

<本文(抜粋)>

18 歳からはじめる民法 / 潮見佳男, 中田邦博, 松岡久和 編 (法律文化社 2017) p.87 …その場合、A さんは家庭裁判所に申述して(資料1))、相続を放棄できる。

【代替テキスト】

申述書の記入例。内容は省略。

【備考】

手書きによる記載内容は、判読困難であることが一般的なので、基本的に省略。 もちろん、本文中に記載内容の説明がある場合は「内容は○○ページ本文のとおり。」とすること。

# 2-3. グラフ

#### 2-3-1. 方針・特記事項

- (1) グラフの種類、軸の説明、各数値の順に必要なものを記載する。
- (2) 軸の説明は、「横軸は○○で○から○まで○刻み。縦軸は○○で○から○まで○刻み。」を基本形とし、横 軸の説明が長い場合・横棒グラフの場合などで横軸・縦軸の順では利用者が理解しづらいと想定される場合 は縦軸を先に説明するなど、各グラフに合うように適宜変更して作成する。
- (3) 文章による説明が望ましい場合(全体的な傾向のみを示すのが目的のグラフで各数値が記載されていない、 特定の1点に注目しておりそれ以外の個々の数値を把握することが期待されていない等、グラフでありながら 図に近い性質のもの)を除き、各数値を入力した表を作成する。
- (4) 表を作成する場合、読み上げソフトの読み上げ順(\*)で理解しやすいように行とする情報・列とする情報 を決める。一般的には対応関係が強い情報が1行になるようにすると理解しやすいことが多いが、各グラフで 異なるため、それぞれについて読み上げ時に理解しやすくなるよう工夫すること。 ※ 1行目の左列から右列へ、2行目の左列から右列へ…、という順で読まれる。
- (5) 表を作成する場合、単位は基本的には見出しセルに記載し、各セルの値には記載しない。ただし、1つの表 に様々な単位が出てくるなどの理由で各セルの値に単位を記載した方が読み上げソフトで読上げた際に理解 しやすいと考えられる場合は、各セルの値に単位を記載し、その単位は見出しセルには記載しない。

# 2-3-2. グラフの例

### <例1>円グラフ

【非テキストコンテンツと本文(抜粋)】

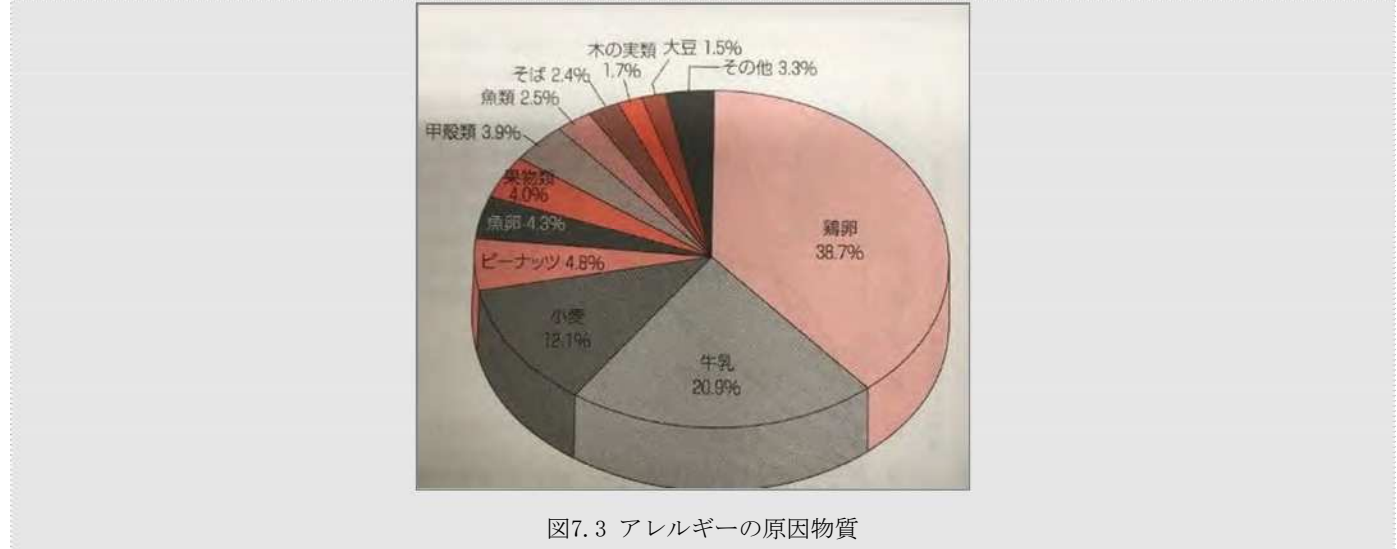

厚生労働科学研究班による「食物アレルギー栄養指導の手引2011」より.

<本文(抜粋)>

食物アレルギーは、原因物質(アレルゲン)となる食品(図 7.3)を摂取した後に、免疫学的な生理反応が過剰に起こり、ヒトにとって不 利な症状が起こることをいう.

スポーツ・健康栄養学 / 坂元美子 編 (化学同人2013) p.88

【代替テキスト】

円グラフ。値は下表のとおり。

原因物質 割合(%) 鶏卵 38.7 牛乳 20.9 小麦 12.1 ピーナッツ 4.8 魚卵 4.3 果物類 4.0 甲殻類 3.9 魚類 2.5 そば 2.4 木の実類 1.7 大豆 1.5 その他 3.3

#### <例2>積み上げ棒グラフ

【非テキストコンテンツと本文(抜粋)】

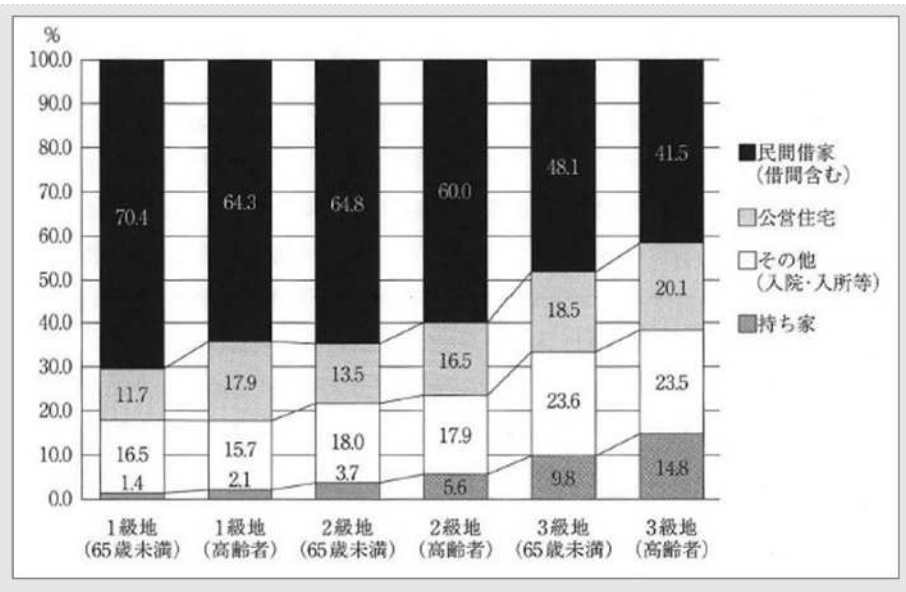

図 2-2 級地・世帯類型別 被保護世帯の住居の種類出 所:「2006 年被保護者全国一斉調査」をもとに作成

<本文(抜粋)>

図2-2は級地別生活保護世帯の住宅状況(2006年)である。

1級地の「65歳未満」世帯では「民間借家」が70.4%と高い割合を占めている一方で,「持ち家・入院入所」は17.9%に留まる。3級地の「高齢 者」世帯の場合,「民間借家」41.5%であるが,「持ち家・入院入所」は38.3%と4割近い値を示している。

【代替テキスト】

〈自立支援〉の社会保障を問う / 桜井啓太 著 (法律文化社 2017) p.64

100%積み上げ棒グラフ。横軸は6つの級地・世帯類型。縦軸は割合で0.0から100.0%まで10.0%刻み。数値は 下表のとおり。

級地・世帯類型 持ち家(%) その他(入院・入所等)(%) 公営住宅(%) 民間借家(借間含む)(%) 1級地(65歳未満) 1.4 16.50 11.70 70.40 1級地(高齢者) 2.10 15.70 17.90 64.30 2級地(65歳未満) 3.70 18.00 13.50 64.80 2級地(高齢者) 5.60 17.90 16.50 60.00 3級地(65歳未満) 9.80 23.60 18.50 48.10 3級地(高齢者) 14.80 23.50 20.10 41.50

【備考】

行とする情報・列とする情報を何にするか判断に迷うケース。ここでは、読み上げソフトで読み上げた際に、 本文の説明順と同じだと理解しやすいと判断した。

#### <例3>曲線グラフ

【非テキストコンテンツと本文(抜粋)】

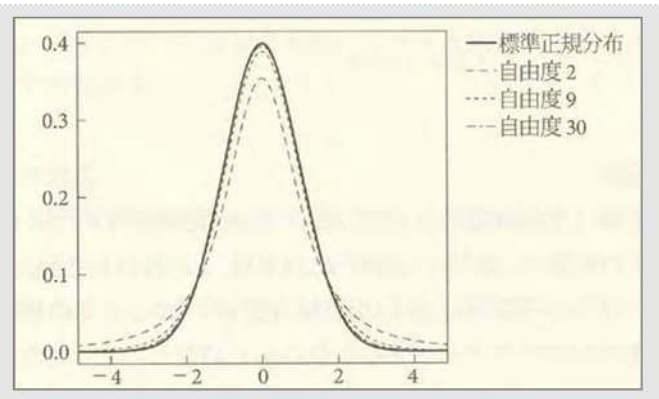

図1 標準正規分布と自由度=2,9,30 のt 分布

<本文(抜粋)>

図1に見られるように,t分布の形状は,自由度が30程度になると実線で示した標準正規分布に近くなる。図の上では重なって区別できないため に示していないが,この傾向は自由度の増加とともに続き,理論的には自由度がプラス無限大のとき標準正規分布に一致する。

公認心理師の基礎と実践. 5 (心理学統計法) / 繁桝算男, 山田剛史 編 (遠見書房 2019) p.113

【代替テキスト】

曲線グラフ。横軸は-4から4まで2刻み。縦軸は0.0から0.4まで0.1刻み。 曲線は標準正規分布、自由度2、自由度9、自由度30の4つ。

#### <例4>混合グラフ(棒グラフと折れ線グラフ)

【非テキストコンテンツと本文(抜粋)】

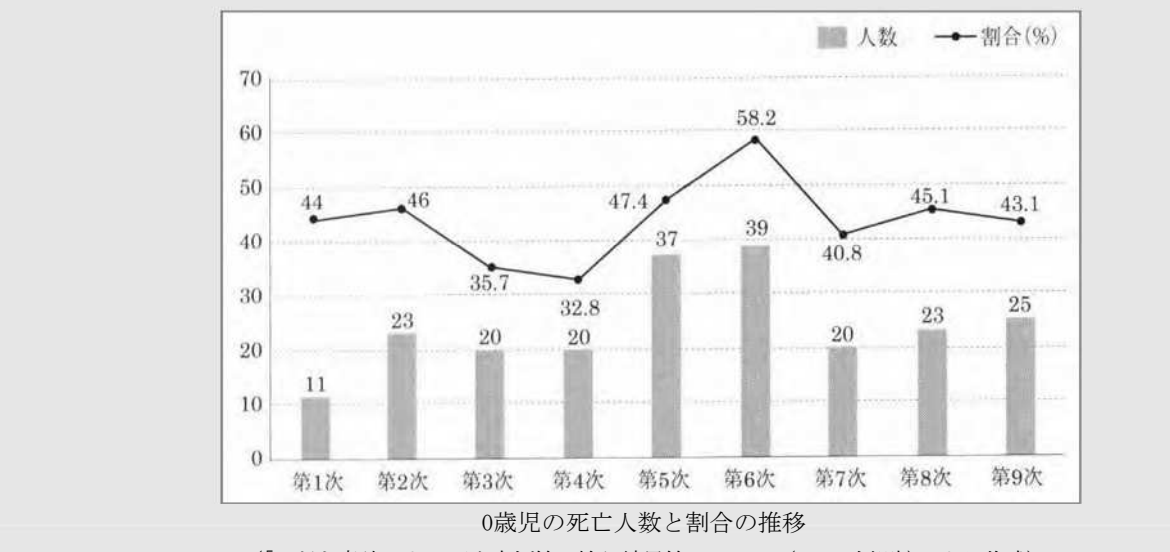

<sup>(「</sup>子ども虐待による死亡事例等の検証結果等について(1~9 次報告)」より作成)

<本文(抜粋)>

こうした事件が、大きな社会的関心を呼ぶようになったのは、おそらくは、「社会保障審議会児童部会児童虐待等要保護事例の 検証に関する専門委員会」(以下、専門委員会)が公表した死亡事例等の「第6次報告」あたりからであろう。「第6次報告」 は、対象期間が2008(平成20)年度の1年間であったが、このときの(心中による虐待死を除いた)0歳児の死亡が全体の6割近 くを占め、なおかつその3分の2は生後1カ月未満の乳児(0カ月児)だったのである。こうした事実をふまえ、「専門委員会」で は、翌年の第7次報告に際して、「0日、0カ月児の死亡事例についての検証」を行った。そこで明らかとなったのは、死亡事例 のなかでは一貫して0歳児がもっとも多く、なかでも0カ月児、さらには日齢0日児(出産後24時間以内の新生児)の死亡が非常 に多いという点である。そこで、現在までに公表されている第1次から第9次までの合計でみていくと、心中以外の死亡数合計 495人に対して0歳児の死亡は218人で、全体の44%を占めており、0歳児のなかの0カ月児は100人(0歳児に占める割合は 45.9%)、さらにそのなかの0日児の死亡をみると83人となっていて、0カ月児に占める割合は83.0%となる。ちなみに、(心中以 外の虐待)全死亡数に占める0日児死亡の割合は、16.8%にのぼるのである。

日本の児童虐待重大事件 : 2000-2010 / 川﨑二三彦, 増沢高 編著 (福村出版 2014) p.215

【代替テキスト】

棒グラフと折れ線グラフ。横軸は調査報告時期で第1次から第9次まで1次刻み。縦軸は0歳児の死亡人数と割合 (%)で0から70まで10刻み。数値は下表のとおり。

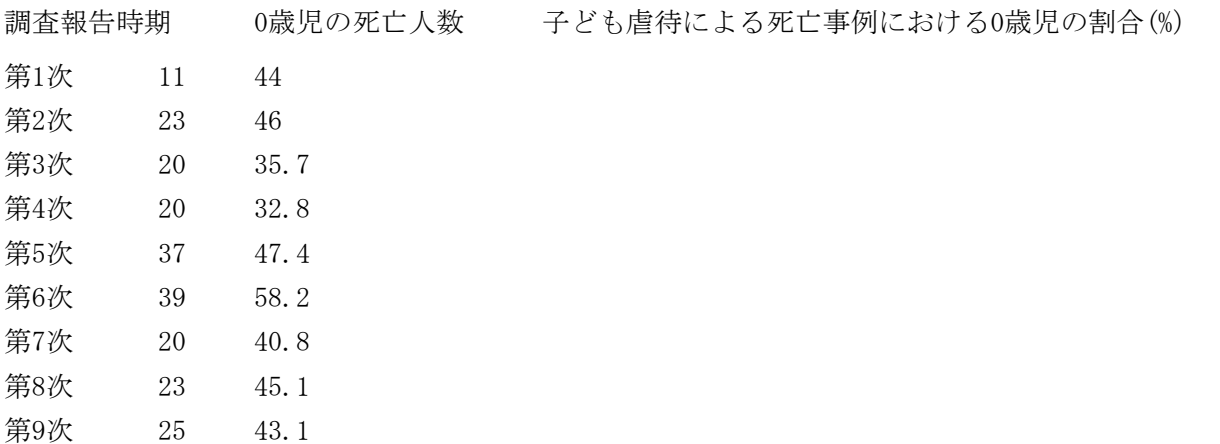

# 2-4. 表

原本の表や、本仕様書で代替テキストとして作成した表の処理は別添参考資料『放送大学印刷教材テキストデ ータ製作要領 「12 表」』の項目を参照。

ただし、別添3「放送大学印刷教材テキストDAISYデータ製作要領 3. (8) 図表、グラフ等」の内容に基 づき、tableタグを使用して表を作成した場合は、そちらの指示に従うこと。

### 2-5. 数式・化学式等

テキストとしての入力が困難である数式、化学式等のテキストデータでの処理は『放送大学印刷教材テキス トデータ製作要領 「7 文字の処理」』の項目を参照。

# 放送大学印刷教材テキストDAISYデータ 製作業務に係る申し送り書

製作担当者

修正担当者

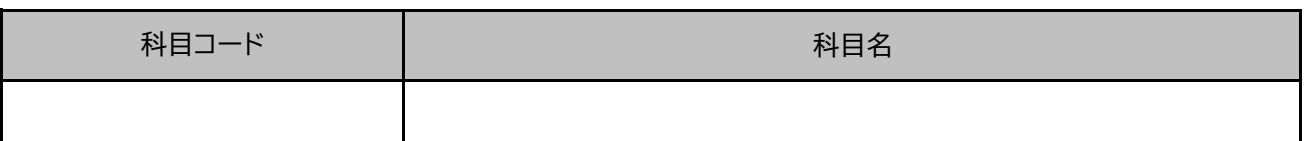

申し送り事項

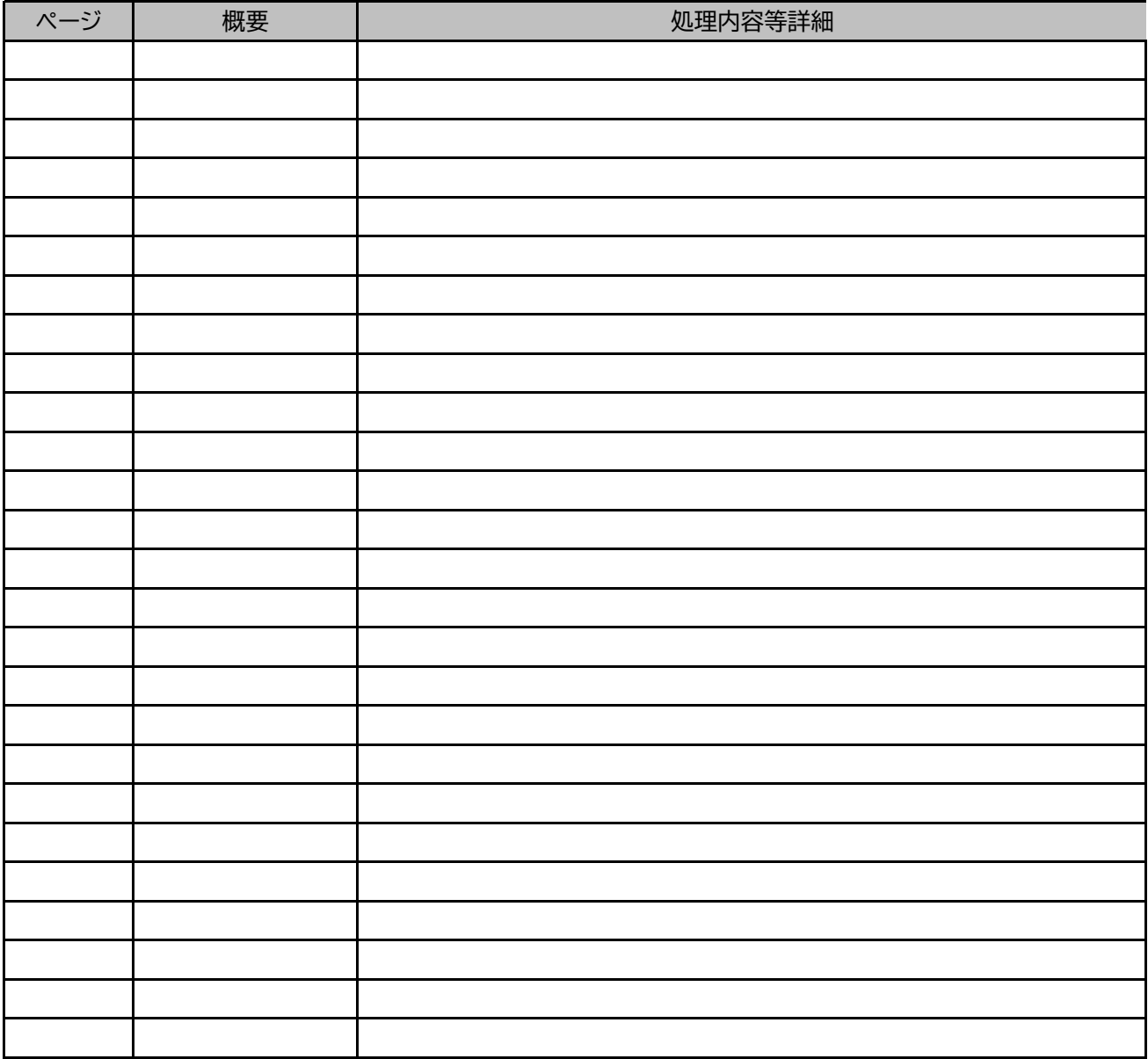

# 放送大学印刷教材テキストDAISYデータ 製作業務に係る申し送り書

製作担当者 放送 太郎

修正担当者 大学 花子

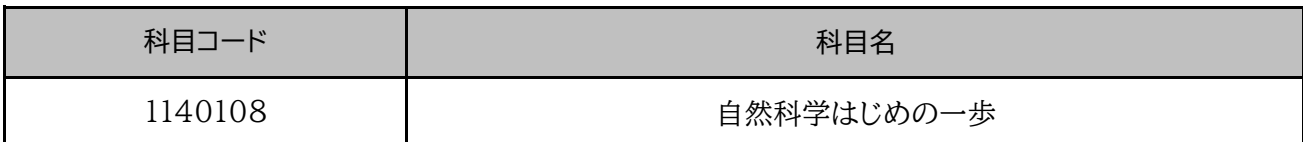

# 申し送り事項

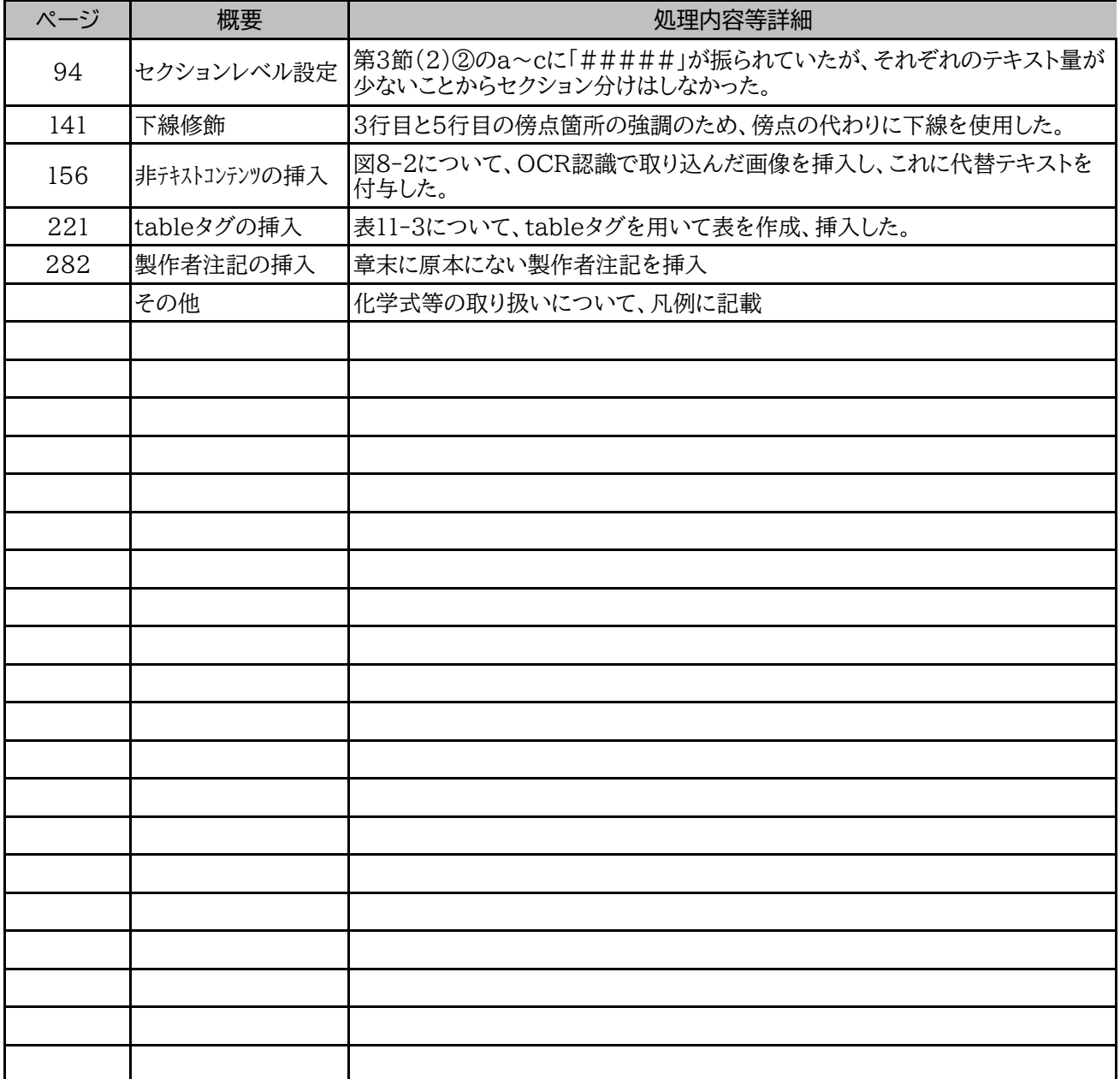

# 放送大学印刷教材テキストデータ製作要領

#### 1 総則

- (1) 本テキストデータの「利用者」は著作権法第37条第3項にある「視覚障害者等」を指し、視 覚障害その他の理由で書籍などの印刷物をそのままの方式では利用することが困難な者(プリン トディスアビリティのある者)のことを言う。
- (2) 原則として、原本の表記、構成に忠実に従う。ただし、明らかに誤植、誤記、脱字と判断でき るものについては、本学担当者と協議すること。また、本学より正誤表等の提供があった場合は、 そのとおりに訂正すること。
- (3) その他、不明点があれば、その都度、本学担当者に連絡、確認すること。

### 2 テキストデータ製作者が追記する注記・凡例

テキストデータ化に関し、利用者に伝えるべき補足情報がある場合、全体に係るものは「2.1 テキス トデータ凡例」、個々の箇所に係るものは「2.2 製作者注記」のとおり入力すること。

#### 2.1 テキストデータ凡例

本テキストデータ化に関し、利用者に伝えるべき補足情報で、当該タイトルのテキストデータ全体に 関するものは「テキストデータ凡例」として別途テキストファイルを作成すること。なお、以下の①及 び②は必ず記載すること。

- ① 原本の文字の太字、斜体、傍点(圏点)、下線等の文字修飾は省略している。
- ② 図表、写真、一部の外国語等テキスト化困難なデータは省略している場合がある。
- ③ 原本のページ番号を隅付き括弧(【 】)で囲い、原本のページが開始する位置に挿入している。 例 【10 ページ】

ただし、原本の文章の途中でページが開始している場合は、当該文章終了直後の位置に挿入している。

④ 本要領に記載されている以下の処理を行った場合は、テキストデータ凡例を以下のとおり追加入力す る。

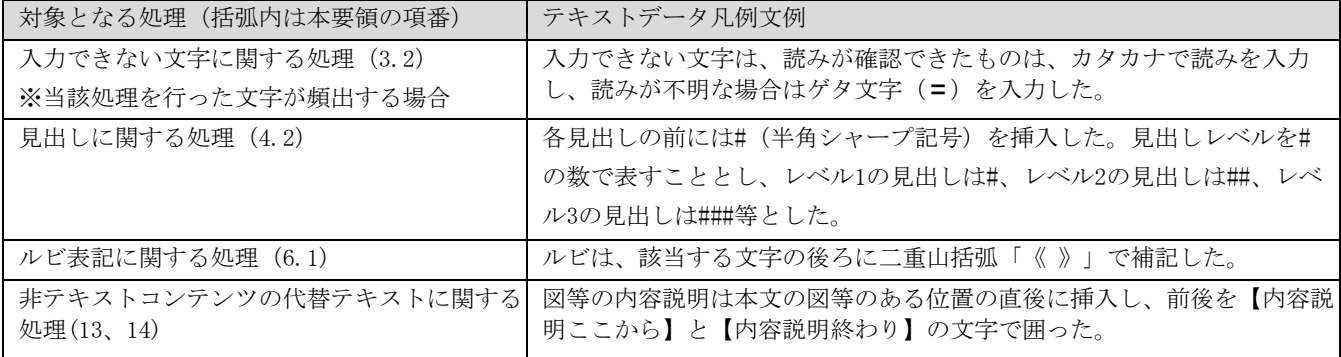

### 2.2 製作者注記

本テキストデータ化に関し、利用者に伝えるべき補足情報で個々の箇所に係るものは「製作者注記」 として入力すること。製作者注記の入力は、「製作者注:」と「注、終わり」の間に入力し、全角亀 甲括弧(U+3014「〔」、U+3015「〕」)で囲うことで、製作者注記と原本の本来の情報とを区別でき るようにすること。原文中に全角亀甲括弧が多用されている場合は、別の記号を使用して製作者注記 を囲むこと。

記入例 〔製作者注:〇〇〇。注、終わり〕

製作者注記は、原本の関係する箇所の直後に挿入することを基本とするが、製作者注記の目的・内 容に応じて前に挿入してもよい。

1 / 24

# 3 使用する文字コード及び文字

### 3.1 文字コード及び符号化方式

文字コードは Unicode とし、符号化方式は UTF-8(BOM なし)とすること。ただし、プレーンテキ ストの符号化方式は UTF-8 (BOM あり)とすること。

### 3.2 UTF-8で入力できない文字への対応

① 同等の文字の入力

置き換えても意味を損ねない同等の文字と判断できる文字がある場合は、その文字に置き換えて入 力し、その後に「2.2 製作者注記」のとおり、製作者注記でその処理について説明するか、頻出する 場合は「2.1 テトデータ凡例」のとおり、テキストデータ凡例で説明すること。

② カタカナの読みを入力

文字の読みが、その前後の記載内容等から判明する場合、その読みをカタカナで入力し、半角角括 弧(U+005B「[」及びU+005D「]」)で囲んだ形とし、その後に「2.2 製作者注記」のとおり、製作者 注記でその処理について説明するか、頻出する場合は「2.1 テキストデータ凡例」のとおり、テキス トデータ凡例で説明すること。

<入力例>(製作者注記に入力する例)

# 【原本の表記】 皿※甲※矽弓

【テキストデータ化】

[ホツマツタへ]〔製作者注: 文字の入力ができないため、文字の読みをカタカナで入力した。注、終わり〕

#### ③ ①及び②の対応が困難な場合

ゲタ文字(U+3013「〓」)を入力し、その後に「2.2 製作者注記」のとおり、製作者注記でその処 理について説明するか、頻出する場合は「2.1 テキストデータ凡例」のとおりテキストデータ凡例で 説明すること。また、漢字のへんやつくり等を説明することで、その文字の形について説明が可能で ある場合は、ゲタ文字の後ろに製作者注記としてその説明を入力すること。

### 3.3 改行コード

改行コード「CR+LF」、「CR」、「LF」のいずれかを使用することとし、同一タイトル内で混在させな いこと。

# 4 文書の構造に係る基本方針

### 4.1 テキストデータ化の範囲と記載順序

テキストデータに入力する範囲は「補足資料1 テキストデータ化の範囲と記載順序」のとおり。

### 4.2 見出し

#### 4.2.1 見出しの入力及び見出しレベルの設定

見出し部分のテキストは、原本の内容及び「補足資料 2 見出しの設定・階層付けの方針」に基づき、編・章・ 節・項等の見出しの階層に合わせて見出しレベルの設定・見出しの階層付けを行うこと。

#### 4.2.2 プレーンテキストでの見出しの入力方法

見出しは半角シャープ「#」と半角空白を使用して見出しレベルを指定すること。また、「2.1 テキストデータ凡 例」のとおり、テキストデータ凡例に以下の処理を行ったことを記載すること。

<プレーンテキストでの入力方式>(凡例 △: 半角空白)

#△見出しレベル1 ##△見出しレベル2 ###△見出しレベル3 ####△見出しレベル4 #####△見出しレベル5 ######△見出しレベル6 ※半角シャープ「#」の数が見出しのレベルに対応する

#### 見出しと本文

見出しと本文の間は空行を1 行挿入すること。

<入力例>(凡例 △: 半角空白 ↓: 改行)

【原本の表記】

レベル2 の見出し↓ 本文本文本文本文本文本文本文本文本文…

【テキストデータ化】

##△レベル2 の見出し↓ ↓(空行) 本文本文本文本文本文本文本文本文本文…

#### 見出しと本文が改行されずにつながっている場合

<入力例>(凡例 △: 半角空白 ↓: 改行 □:全角空白) 【原本の表記】

レベル2 の見出し□本文本文本文本文本文本文本文本文本文…

【テキストデータ化】

##△レベル2 の見出し↓

↓(空行)

本文本文本文本文本文本文本文本文本文…

#### 見出しがレイアウトとして複数行にわたっている場合

単一の見出しに含まれる文字列がレイアウトの都合や工夫で複数行にわたっていても、1 行のデータとして入力 すること。

<入力例>(凡例 ↓: 改行)

【原本の表記】

第Ⅰ部 「自立支援」その影響↓ ―労働と福祉の領域において↓ 第1章 「自立支援」のテキスト分析↓ ―国会会議録を例に↓

【テキストデータ化】

#△第Ⅰ部 「自立支援」その影響―労働と福祉の領域において↓ ##△第1章 「自立支援」のテキスト分析―国会会議録を例に↓

### 4.2.3 プレーンテキストでの見出しの入力例

<入力例>(凡例 △: 半角空白 ↓: 改行)

#△第1部 図書館経営論の思想的基盤 ##△第1章 図書館の自由-その根拠を求めて ###△4 図書館サービス ####△(2)図書館協力の視点 **##### △a. 心理的問題** ##### △ア. ネガティブなケース

# 5 原本ページ番号

### 5.1 原本ページ番号の入力方式

原本のページの先頭に当たる箇所(ただし、単語や文章の途中でページが変わる場合は、利用者の利便性のた めページ変更後最初の文章終了直後の箇所)に原本ページ番号(アラビア数字、漢数字、ローマ数字等、「7.4 数字」のとおりに入力すること)を以下の方式で入力すること。また、「2.1 テキストデータ凡例」のとおり、 テキストデータ凡例にページ番号の挿入の処理を行ったことを記載すること。

【ページ番号入力の基本方式】

(凡例 ○: ページ番号を示す数字)

【○ページ】

※「○ぺージ」と入力し、前後を隅付き括弧(U+3010「【」、U+3011「】」)で囲うこと。

例1 <ページが変わるところで、新しい見出し又は段落が始まる場合>(凡例 ↓: 改行) ※ ページ番号の記載の前後の行を1行空けること。

#### ↓(空行)

【○ページ】↓

↓(空行)

- 例2 <単語、文章、段落の涂中でページが変わる場合>
	- ※ ページが変わった後の最初の句点(。)の直後、 前後に全角空白(U+3000)を挿入の上、ページ番号の記載を挿入すること。

【原本の表記】

高齢者サービスを提供する図書館について(ここから10ページに移る) ケーススタディを行いました。報告書をどうぞご活用ください。

【テキストデータの表記】△は全角空白

高齢者サービスを提供する図書館についてケーススタディを行いました。△【10ページ】△報告書をどうぞご活用ください。

### 5.2 原本ページ番号を記載しないページ

原則として原本に何らかのコンテンツ(墨字による情報)が存在するページについてはページ番号を挿入する が、以下のページはページ番号を挿入しないこと。

<原本ページ番号を記載しないページ>

- 原本にページ番号の記載がないページ
- 空白のページ

# 6 組版に係る処理

#### 6.1 ルビ表記

原本にルビとして記載された情報は、該当の語の後ろに二重山括弧(U+300A「《」、U+300B「》」)で補う。 「2.1テキストデータ凡例」のとおり、テキストデータ凡例にルビ表記について行った処理を記載すること。た だし、原本で二重山括弧(U+300A「《」、U+300B「》」)が使用されている場合は、原本中の二重山括弧 (U+300A「《」、U+300B「》」)を別の記号を置き換えること。

【入力例】

原則《げんそく》として原本《げんぽん》にルビとして記載《きさい》された

なお、注番号がルビ表記と同様の形式で本文の上部に記載される場合があるが、注番号については、「11.1.1 本文の中の注番号」の処理を行い、本項の処理を行わないこと。

#### 6.2 太字、斜体、傍点(圏点)、下線

原本で、文字の太字、斜体、傍点(圏点)、下線等の文字修飾がある場合でも、それらの加飾は無視すること。 (ただし、「8 数式、化学式等」に基づき入力する数式は除く。)

「2.1 テキストデータ凡例」のとおり、テキストデータ凡例に文字の太字、斜体、傍点(圏点)、下線等の文 字修飾については、処理を省略したことを記載すること。

また、「8 数式、化学式等」以外においても、太字や斜体等の加飾を無視すると本文が意図する情報が失われ る場合は、「2.2 製作者注記」に則って当該加飾の説明を加えてもよいこと。

#### 6.3 改行

原則として原本に準じて改行すること。ただし、「4.2 見出しの入力」、「6.4 段落」及び「6.5 空行」に 記載の処理は除くこと。なお、原本の紙面の幅で文字列が折り返されている箇所は改行ではない。

#### 6.4 段落

原本において段落の先頭行が字下げされている場合は、2文字以上字下げされている場合も含め、1文字分字 下げすること。

<入力例>(凡例 ↓:改行)

#### 【原本の表記】

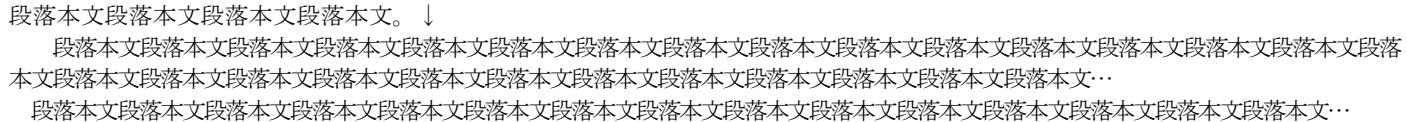

【テキストデータ化】

---------------<br>段落本文段落本文段落本文段落本文。↓

段落本文段落本文段落本文段落本文段落本文段落本文段落本文段落本文段落本文段落本文段落本文段落本文段落本文段落本文段落本文段落本 文段落本文段落本文段落本文段落本文段落本文段落本文段落本文段落本文段落本文段落本文段落本文段落本文…

段落本文段落本文段落本文段落本文段落本文段落本文段落本文段落本文段落本文段落本文段落本文段落本文段落本文段落本文段落本文段落本 文段落本文段落本文段落本文段落本文段落本文段落本文段落本文段落本文段落本文段落本文段落本文段落本文…

### 6.5 空行

原則として原本に準じて空行を挿入する。ただし、空行が2 行以上繰り返される場合は、2 行目以降は無視 し、挿入する空行は1行のみとすること。

<入力例>(凡例 ↓:改行)

【原本の表記】

段落本文段落本文段落本文段落本文。↓

↓(空行)

↓(空行)

段落本文段落本文段落本文段落本文段落本文段落本文段落本文段落本文段落本文段落本文段落本文段落本文段落本文段落本文段落本文段落本 文段落本文段落本文段落本文段落本文段落本文段落本文段落本文段落本文段落本文段落本文段落本文段落本文…

【テキストデータ化】

段落本文段落本文段落本文段落本文。↓

↓(空行)

段落本文段落本文段落本文段落本文段落本文段落本文段落本文段落本文段落本文段落本文段落本文段落本文段落本文段落本文段落本文段落本 文段落本文段落本文段落本文段落本文段落本文段落本文段落本文段落本文段落本文段落本文段落本文段落本文…

### 6.6 字下げと字上げ

原本の字下げ(通常の行頭位置から行頭を下げる処理)は、「6.4 段落」記載の段落の先頭の字下げを除き、 無視すること。また、原本の字上げ(通常の行末位置から行末を上げる処理)は無視すること。

#### 6.7 そろえ処理

原本が中央そろえ、行末そろえ、均等割りの場合も全て行頭そろえで入力すること。

### 6.8 ハイフネーション

欧文の改行時に単語を音節で分割するために使用されるハイフンは、原本で使用されている場合も入力しない こと。

### 6.9 書字方向に由来する記号の向き(矢印・ハイフン等)

縦書きの文章の中で使用される矢印やハイフン等は横書きで表示されることを想定して、90 度回転させたもの を入力すること。

例1

【原本の表記】

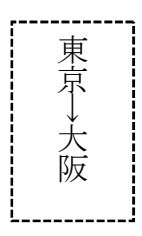

【テキストデータ化】

東京→大阪

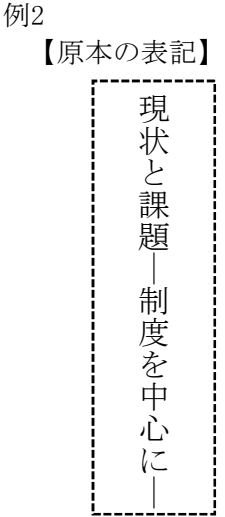

【テキストデータ化】

現状と課題––制度を中心に––

## 7 文字の処理

#### 7.1 漢字

UTF-8で入力可能な漢字を使用する。入力に際しては、原則として原本のままに入力し、新旧字体、異体字等の 統一は、行わないこと。

### 7.2 ひらがな・カタカナ

半角カタカナが原本で用いられている場合も含めて、全て全角文字で入力すること。

### 7.3 ラテン文字 (ローマ字)

日本語語句の一部にラテン文字が含まれる場合(「HIV患者」、「NHK職員」等)を含め、原本が全角で書かれ ていてもラテン文字は半角文字で入力すること。

「Ď」、「Œ」等の記号つきラテン文字は、原本の表記のとおり入力すること。表記のとおり入力できない場合 は、記号なしのラテン文字に置き換えて入力すること。その後に「2.2 製作者注記」のとおり、製作者注記でそ の処理について説明するか、頻出する場合は「2.1 テキストデータ凡例」のとおり、テキストデータ凡例で説明 すること。

### 7.4 数字

以下のとおりとすること。

【アラビア数字】

アラビア数字は全て半角文字で入力すること。数字の桁区切りや小数点に用いられるカンマ、ピリオドの前後 の空白の処理については、「7.12 空白」に準拠すること。

#### 【漢数字】

原本のとおり入力すること。

【ローマ数字】

原則として原本のとおり全角のローマ数字で入力すること。

【丸囲み数字 例: ①、②など】

丸数字の使用が丸50(50)で収まる場合は、原本の表記のとおり入力すること。丸51以降も使用する場合は、 丸1 (①) から、半角丸括弧(U+0028「(」、U+0029「)」)で囲んだ形に置き換えて入力すること(例: (1)、 (2)、(3)・・・)。ただし半角丸括弧の番号付けが上位や下位階層に既にある場合(入れ子になってしまう場合) は、上位及び下位階層に使用されていない記号を用いて入力すること。

黒丸数字(O、2)、6…)は、原本で白丸数字が使用されていない場合は、白丸数字に置き換えること。白丸 数字が原本ですでに使用されているときは、原本のとおり黒丸数字で入力すること。

【括弧付き数字 例:(1)、(2)、(3)・・・】

算用数字は半角丸括弧(U+0028「(」)、U+0029「)」)で囲んだ形で入力し、

漢数字は全角丸括弧(U+ FF08「(」、U+FF09「)」)で囲んだ形で入力すること。

例1: 算用数字の場合  $(1)$ ,  $(2)$ ,  $(3) \cdot \cdot \cdot$ 

例2: 漢数字の場合

(一)、(二)、(三)・・・

### 7.5 単位記号

Shift-JIS で入力可能な以下の記号を除き、単位記号は「7.6 合成済み文字/分解文字」及び「7.15 上付き文 字・下付き文字」に基づいて入力すること。

- ・ ㎜
- ・ ㎝
- km
- mg
- $kg$
- CC
- $m<sup>2</sup>$

### 7.6 合成済み文字/分解文字

【ひらがな/カタカナ+濁点、ひらがな/カタカナ+半濁点】

ひらがな/カタカナ+濁点、ひらがな/カタカナ+半濁点等、組み合わせて1文字を構成する場合は、アイヌ語 表記用の仮名を含め、原則として合成済み文字を入力すること。合成済み文字で入力できない場合にのみ、分解 文字を入力すること。

【複数の文字からなる合成済み文字】

「翢」、「炡」等の複数の文字を組み合わせた合成済み文字は、分解して「昭和」、「大正」等と1文字ずつ 入力すること。

【囲み文字】

数字の囲み文字については「7.4 数字」、その他の文字の囲み文字については「7.7 囲み文字」に準拠するこ と。

#### 7.7 囲み文字

「㈱」、「㈹」、「㈠」、「⑴」等の丸括弧で囲まれた文字は、分解して、「(株)」、「(代)」、 「(一)」、「(1)」等と1文字ずつ入力すること。この場合、中の文字が欧文/数字である場合は半角丸括弧 「(」(U+0028)、「)」(U+0029)、日本語である場合は全角丸括弧「(」(U+ FF08)、「)」(U+FF09) を使用すること。

○や□等で囲まれている囲み文字は、UTF-8で入力可能な場合は原本の表記のとおり入力すること。

UTF-8で入力できない場合、○や□等の中の文字が欧文/数字である場合は半角丸括弧(U+0028「(」、U+0029 「)」)、○や□等の中の文字が日本語である場合は全角丸括弧(U+ FF08「(」、U+FF09「)」)で囲んだ形 に置き換えて入力すること。

### 7.8 句読点、中点、カンマ、ピリオド、引用符

句読点、中点、カンマ、ピリオド、引用符は原本のとおりに入力すること(日本語文中であっても、カン マ・ピリオドが使用されていたら、読点・句点に置換えずにそのままカンマ・ピリオドを入力する)。日本語 文中のものは全角、欧文中のものは半角で入力すること。句読点、中点、カンマ、ピリオド、引用符の前後の 空白の処理については、「7.12 空白」を参照すること。

#### 7.9 括弧

本要領で指示している箇所を除き、括弧内の文字に全角の文字が含まれている場合は括弧も全角で入力し、 前後の空白は挿入しないこと。

<入力例>

例1: 括弧内の全ての文字が全角文字 障害を理由とする差別の解消の推進に関する法律(障害者差別解消法)は、… 例2: 括弧内の文字の一部が全角文字 テレビ局の職員 (NHK 職員含す) は…

※例1、例2 のように、一部でも全角文字が含まれる場合は、全角括弧で入力し、前後に空白は挿入しない。

括弧内の文字が半角の文字のみで構成される場合は、括弧も半角で入力し、括弧の外側に半角空白を挿入す ること (内側には入れない) (例1、例3、例4 参照)。

ただし、括弧が行頭又は行末に配置され、括弧に隣接する文字(句読点含む)がない場合は、半角空白を挿 入しないこと(例2、例5 参照)。

<入力例>(凡例 △: 半角空白)

例1: 括弧内の文字が半角の文字のみで構成される場合(基本パターン)

Japan must be sent to the National Diet Library  $\triangle$  (NDL)  $\triangle$  in accordance… ※括弧の外側に半角空白を挿入する。 ※欧文のスペーシングルールのとおり (「7.12 空白」参照)、単語と単語の間に半角空白を挿入すべき箇所に括弧が隣接する場合も、半角括弧を 1つのみ挿入する(重ねて半角空白を繰り返さない))。

例2: 括弧内の文字が半角の文字のみで構成され、文頭の括弧に隣接する文字がない場合。

(1)△公共図書館の歴史

(2)△大学図書館の歴史

※「(1)」、「(2)」の「(」は行頭に配置され、括弧に隣接する文字がないため、「(」の前には半角空白を挿入しない。

例3: 括弧内の文字が半角の文字のみで構成され、文頭の括弧に隣接する文字がある場合

〇〇図書館は次の△(1)△と△(2)△の特徴がある。△(1)△は…、△(2)△は…、△(3)△は… ※行頭ではなく、文頭に「(」が配置されている場合は、半角空白を挿入する。

例4: 文末(次に文章が続く)に括弧がある場合

the National Diet Library are collected through the legal deposit system, purchase, exchange and donation $\triangle(1)\triangle$ . These collections are …

※文末(次にまだ文章が続く)の場合は前後に半角空白を挿入する。

例5: 行末(その文で改行されている)に括弧がある場合

The holdings of the National Diet Library are collected through the legal deposit system, purchase, exchange and donation $\triangle(1)$ . ※行末(その文で改行されている場合)に「)」が配置されているため、後ろには半角空白は挿入しない。

### 7.10 記号

「7.4 数字」から「7.9 括弧」の処理を除き、原則として原本の表記どおり入力すること。UTF-8で入力でき ない記号は、「3.2 UTF-8で入力できない文字への対応」に準じて処理すること。

原則、日本語文章中のものは全角、欧文中のものは半角で入力すること。ただし、全角文字、半角文字、い ずれか一方にしかない記号は、その限りではない。

### 7.11 対応関係を補助する記載の取扱い

印刷された目次、索引等において離れた場所にある文字列の対応関係を見やすくするために記載されている 空白、「…」等は、基本的に入力しないこと。データ項目やページ数等を区切るために必要な場合は、日本語 文中の場合は全角空白 (U+3000「 」)、欧文中の場合は半角空白 (U+0020「 」) で入力すること。

<入力例(目次)>

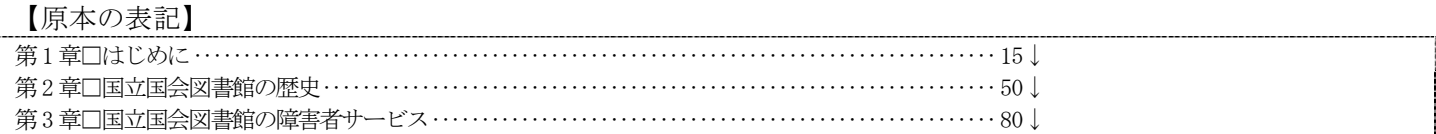

【テキストデータ化】(凡例 ↓:改行 □:全角空白)

第1章□はじめに□1 5↓

第2章□国立国会図書館の歴史□50↓

第3章□国立国会図書館の障害者サービス□80↓

<入力例(索引)>

【原本の表記】

アケビ ····························································································15↓ オウレン··························································································50↓ オオバコ··························································································80↓

【テキストデータ化】(凡例 ↓:改行 □:全角空白)

アケビ□15↓

オウレン□50↓

オウバコ□80↓

#### 7.12 空白

本要領で指定する場合を除き、文字間の空白の入力は、原本どおりとすること。ただし、単語や文の区切り として用いられるカンマの後は、半角空白を挿入する。数字の桁区切りや小終点に用いられるカンマ、ピリオ ドの後(例 123,334人などには半角空白は挿入しないこと。

<半角空白を入れる例(索引)>(凡例 △:半角空白)

中東戦争 134,△145

※134 と145 はそれぞれ「中東戦争」に言及したページ数を示しているため、カンマの後に半角空白を挿入するこ と。

<半角空白を入れない例>(凡例 △:半角空白)

134,434  $\mathcal{A}$  -- ①

 $123.4$  点 -- ②

※① 数字が3 桁ごとにカンマで区切られているが、「134434」で一つの数字であるため、半角空白を挿入しない こと。

※② ピリオドは小数点であるため、半角空白は挿入しないこと。

原本から判別することが難しい場合は、空白の前後の文字がどちらも全角の場合は日本語の一般的な表記の 仕方で、一方でも半角の文字と接する空白の場合は欧文のスペーシングルールのとおり、入力すること。

<原本から判別することが難しい場合の入力例>(凡例 □:全角空白 △:半角空白)

#### 例1

事業者□設計

※空白の前後がどちらも全角文字であるため、全角空白(U+3000「 」)を入力すること。

#### 例2

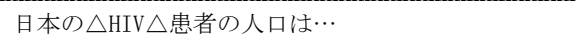

※半角文字「HIV」の前後に接する空白は半角空白(U+0020「 」)を入力すること。

<参考 欧文のスペーシングルール> 主に以下のとおり。

- ① 単語と単語の間は、半角空白を挿入すること。
- ② 単語や文の区切りとしてのピリオドやカンマの後に半角空白を挿入すること(前は挿入しない)。
- ③ 括弧や引用符の外側に半角空白を挿入すること(内側には入れない)。
- ④ 数の位取りに使われるコンマの前後は空白を入れないこと(例:123,456,789)。ただし、参考文献を掲 載する場合にページ数を列記する場合は②に該当するので注意すること。

ただし、「目 次」、「索 引」のように単語の中に幅の調整等の見栄えのために挿入されている空白は入力し ないこと。

(単語の中に空白があるとスクリーンリーダーが適切に読み上げないため)。 <空白を入力しない例>(凡例 ↓:改行 □:全角空白)

【原本の表記(「目 次」、「序 論」、「索 引」)】

目□次↓ 序□論↓ 第1章□はじめに↓ 第2章□国立国会図書館の歴史↓ 第3章□国立国会図書館の障害者サービス↓ :

索□引↓

【テキストデータ化】

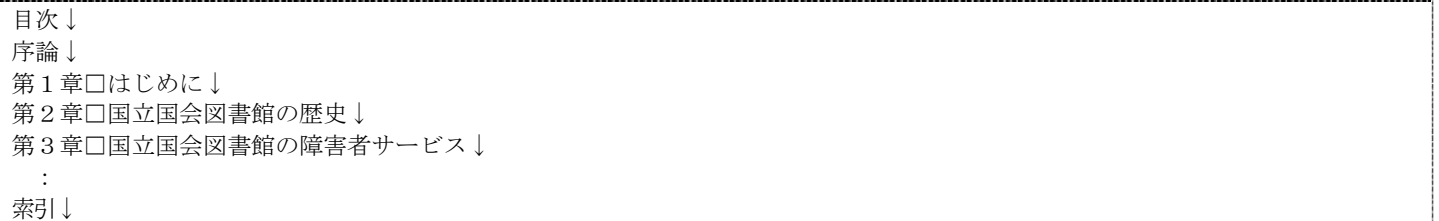

※ 原本では「第〇章」と幅を揃えるために「目次」、「序論」という二文字の単語の間に全角空白が挿入され ていたが、それを削除して入力

なお、章、節番号等、データ項目等を区切る意味を持つ空白(例:「二 四十年前の出来事」)は、削除する と意味が通らなくなるため、空白は削除しないこと。

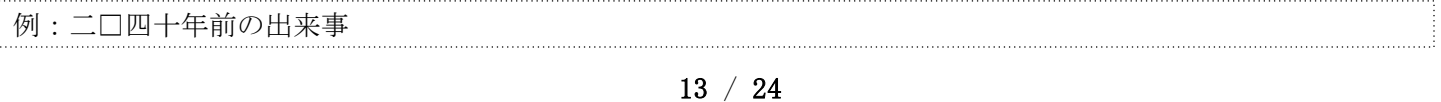

#### 7.13 ASCII 制御文字

ASCII 制御文字は、水平タブ(U+0009)、LF(U+000A)、CR(U+000D)を除き、使用してはならない。

#### 7.14 URL、メールアドレス等の情報処理に関する情報

原本において全角で表記されている場合も含め、すべて半角で入力すること。

#### 7.15 上付き文字・下付き文字

「7.5 単位記号」において1文字で入力することとしている「㎡」の上付きの2を除き、上付き及び下付き文 字は、UTF-8で入力可能な範囲内で入力すること。上付き及び下付きの数字、アルファベットがUTF-8で入力で きない場合は、通常の大きさの文字に置き換えて入力し、その後に「2.2 製作者注記」のとおり、製作者注記 でその処理について説明すること。

<入力例>( UTF-8で入力可能な場合)

# 3⁵ ※「3」と「⁵」の組み合わせ H₂O ※「H」と「₂」と「O」の組み合わせ

なお、注番号が上付き文字・下付き文字の形で本文の上部又は下部に記載される場合があるが、「11.1.1 本 文の中の注番号」の処理を優先し、注番号については、本項の処理を行わないこと。

<入力例> (UTF-8で入力できず、製作者注で対応する場合)

### 【原本表記】

#### ffiend<sub>N</sub>

【テキストデータ化】

ffiendN〔製作者注:N は下付き文字。注、終わり〕

### 8 数式、化学式等

#### 8.1 テキストとして入力可能な場合

「7 文字の処理」の方法で入力可能な数式は、「7 文字の処理」の方法でテキストとして入力すること。た だし、数式に用いられる文字の書体の違いに意味がある場合に留意すること(立体、斜体、筆記体、ギリシャ 文字の大文字/小文字/変体文字、白抜き文字等)。「7 文字の処理」の方法で入力ができない場合は、「8.2 テキストとしての入力が困難な場合」の方法で入力すること。

数学記号は、原本が全角の場合は、全角で入力し、原本が半角の場合は、半角で入力すること。原本から全 角と半角の判読が難しい場合は、半角で入力すること。

#### 8.2 テキストとして入力が困難な場合

「7 文字の処理」で入力できない場合は、プレーンテキスト等のMathMLで入力できない形式の場合、LaTeXの 記述ルールで数式を入力すること。

14 / 24

# 9 囲み記事・コラム記事等

囲み記事やコラム記事のように本文から独立しているものは、原本の当該コンテンツがある同じページ内の 当該コンテンツが挿入されている付近の区切りのよい箇所に挿入し、前後に「〔コラム 開始〕」、「〔コラ ム 終わり〕」を追記すること。

挿入する区切りの優先順位は以下のとおり。

<優先順位>

- 1. 段落
- 2. 句点
- 3. 読点

入力方法は以下のとおり。

<入力例>(凡例 ↓: 改行) …本文本文本文本本文本文本文本文本文本文本文本文本文本文本文本文本文本文本文本文本文本文本文本文本文本文本文本文本文本文本文本文 本文本文本文本文文本文本文本文本文本文本文文本文本文本文本文本文本文本文本文本文本文文本文本文本文本文本文本文本文本文本文本文文 本文本文本文本文本文本文本文本文。↓ ↓(空行) 〔コラム 開始〕↓ ↓(空行) コラムコラムコラムコラムコラムコラムコラムコラムコラムコラムコラムコラムコラムコラムコラムコラムコラムコラムコラムコラムコラム コラムコラムコラムコラムコラム↓ ↓(空行)

コラムコラムコラムコラムコラムコラムコラムコラムコラムコラムコラムコラムコラムコラムコラムコラムコラムコラムコラムコラムコラム コラムコラムコラムコラムコラム↓

- ↓(空行) 〔コラム 終わり〕↓
- ↓(空行)

本文本文本文本文本文本文本文本文本文本文文本文本文本文本文本文本文本文本文本文本文文本文本文本文本文本文本文本文本文本文本文文 本文本文本文本文本文本文本文本文本文本文本文本文本文本文本文本文…

### 10 索引、参考文献

巻末等にまとめて記載されている索引、参考文献は、原則、原本と同じ位置に入力すること。 ただし、文章は縦書きであるが、巻末の索引、参考文献のみ横書きであるなど、索引、参考文献のページ送 りが巻末からp300→p299→p298といった様に逆送する場合、文章の流れにしたがって索引、参考文献を入力し、 原本ページ番号も「5 原本ページ番号の入力」のとおりに入力すること(索引、参考文献をp300→p299→p298 の順に入力し、それぞれの索引が記載されている原本ページ番号もp300→p299→p298の順に入力する)。 <入力方式(以下は、参考文献(1)~(6)がp300→p299の順で入力される場合) > (凡例 ↓: 改行)

※索引も同様。

↓(空行) 【300ページ】↓ ↓(空行) (1) 参考文献1↓ (2) 参考文献2↓ (3) 参考文献3↓ ↓(空行) 【299ページ】↓ ↓(空行) (4) 参考文献4↓ (5) 参考文献5↓ (6) 参考文献6↓

<索引の各項目のページ番号の入力について>

索引の各項目のページ番号が1項目に対してカンマを区切りに連続して掲載されている場合(例: 「中東戦 争 158,160」等)は、「7.12 空白」のとおり、各カンマの後に半角空白を挿入すること(空白を抜いてカン マでつなぐと「158160」を意味する数字と区別ができないため)。

<入力方式>(凡例 △: 半角空白) 中東戦争 158, △160 チンギス・ハン 29,△76, △161,△180, △211, △243 ツタンカーメン(トゥート・アンク・アメン) 159, △300

## 11 注に係る処理

### 11.1 章末注・巻末注

#### 11.1.1 本文の中の注番号

参照元である本文の中の注番号は、注番号は半角の算用数字とする。リンクが利用できないプレーンテキス ト等の形式の場合は、【注釈1】、【注釈2】等のように本文と注本文の注番号を同じ記法で入力すること(そ れにより、【注釈1】等をキーにテキストの全文検索を活用することで、本文と注を行き来できる。)。原本 で注番号が全角の算用数字、連番を意味する文字・記号が用いられている場合は章単位で連番の半角の算用数 字に置き換えて入力すること。また、原本で「(1」、「(1)」、「※1」等の括弧や記号の組み合わせで注番号 が表記されている場合は、その記号を無視すること。

<プレーンテキストでの本文中の注番号の入力例>(凡例 △: 半角空

#### 白) 例1: 注番号が注1、注2、注3…

原本表記: 本文本文本文(注1、 テキストデータ化: 本文本文本文△【注釈1】 △、

(注1 ⇒ 【注釈1】 (注2 ⇒ 【注釈2】 等

#### 例2: 注番号が(1)、(2)、(3)…

原本表記: 本文本文本文(2)、 テキストデータ化: 本文本文本文△【注釈1】△、

(1) ⇒【注釈1】 (2) ⇒【注釈2】 等

#### 例3: 注番号が(a、(b、(c…

原本表記: 本文文本文(c、 テキストデータ化: 本文本文△【注釈3】△、 (a ⇒ 【注釈1】 (b ⇒ 【注釈2】 (c ⇒ 【注釈3】 等

#### 11.1.2 プレーンテキストでの章末注・巻末注の入力方法

リンクが利用できないプレーンテキスト等の形式の場合、注の内容は、以下のとおり「11.1.1 本文の中の注 番号」で入力した【注釈1】、【注釈2】等と本文と同じ記法で注番号を記述し、注本文を入力すること。

プレーンテキストでの章末注・巻末注の入力方式(凡例 △: 半角空白 ↓: 改行)

テキストデータ化された本文の中の注番号

本文本文本文△【注釈1】△、本文本文△【注釈2】△…本文本文本文本文本文本文本文本文本文本文△【注釈3】△本文本文本文本文本文本文本文 本文△【注釈4】△

#### 章末注・巻末注 【注釈1】:△これは注の内容です。↓ ←章末注・巻末注の内容 ←(空行) 【注釈2】:△これは注の内容です。↓ ←章末注・巻末注の内容 ←(空行) 【注釈3】:△これは注の内容です。↓ ←章末注・巻末注の内容 ←(空行) 【注釈4】:△これは注の内容です。↓ ←章末注・巻末注の内容←(空行) …

<入力例(例1~例3 は11.1.1 の入力例の例1~例3 に対応する注の場合)>

(凡例 △: 半角空白 ↓: 改行)

#### 例1: 注番号が注1、注2、注3…

(本文の注番号)

原本表記: 本文本文本文(注1、本文本文…

テキストデータ化された本文の中の注番号: 本文本文本文△【注釈1】△、本文本文…

#### (章末/巻末の注)

【注釈1】:△これは注の内容です。↓

#### 例2: 注番号が(1)、(2)、(3)…

(本文の注番号) 原本表記: 本文本文本文(2)、

テキストデータ化: 本文本文本文△【注釈2】△、

#### (章末/巻末の注)

【注釈2】:△これは注の内容です。↓

### 例3: 注番号が(a、(b、(c…

(本文の注番号) 原本表記: 本文文本文(c、 テキストデータ化: 本文本文△【注釈3】△、

#### (章末/巻末の注)

ī

【注釈3】:△これは注の内容です。↓

### 11.2 脚注(ページ下部等のページの欄外に記載されている注)

#### 11.2.1 原本に章末注・巻末注がない場合

原本に章末注、巻末注のいずれもない場合は、脚注は、各章末に集約して入力し、「11.1 章末注・巻末注」 の章末注と同じ処理を行うこと。

#### 11.2.2 原本に章末注又は巻末注のいずれかがある場合

脚注の他に、原本に章末注と巻末注のいずれか又はその両方がある場合は、脚注と、章末注/巻末注の混在を 避けるため、脚注は本文に直接入力すること。入力方式は以下のとおり。

<入力方式>(「〔 〕」は全角亀甲括弧)(凡例 〇〇:原本の表記どおりの注番号)

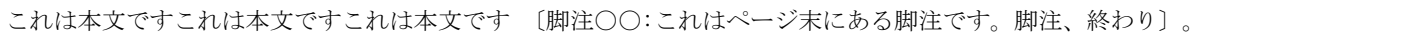

<入力例1 (脚注に改行がない場合) >

【原本の表記】

(本文)←脚注の注番号として「2」が使用されている これは本文ですこれは本文ですこれは本文です 2。

(脚注)

2 これはページ末にある脚注です。

【テキストデータ化】

これは本文ですこれは本文ですこれは本文です 〔脚注2:これはページ末にある脚注です。脚注、終わり〕

<入力例2(脚注に改行がある場合かつ文章のみの場合)>(凡例:↓:改行)

【原本の表記】

(本文)←脚注の注番号として「3」が使用されている これは本文ですこれは本文ですこれは本文です 3。 (脚注) 3 これはページ末にある脚注です。↓ これはページ末にある脚注です。↓

【テキストデータ化】

これは本文ですこれは本文ですこれは本文です 〔脚注3:これはページ末にある脚注です。これはページ末にある脚注です。これはページ末にあ る脚注です。脚注、終わり〕

※改行は削除し、その後を詰めて1 行にすること。

### 11.3 割注

割注(本文の文字よりも文字の大きさを小さくして本文の 1 行の中に 2 段組にして挿入される注釈)は、 原本において挿入された箇所に以下の方式で入力すること。

<入力例>(「〔 〕」は全角亀甲括弧)(凡例 □ 全角空白)

【原本の表記】

これは本文です(これは<sub>離注です)</sub>。

【テキストデータ化】

これは本文ですこれは本文です〔割注:これは割注ですこれは割注です□割注、終わり〕。

# 12 表

原本に掲載されている表は、プレーンテキスト等のtable要素が利用できない形式の場合、表がシンプルか つ小さな表であれば、以下のようにタブでセルを区切り、入力すること。

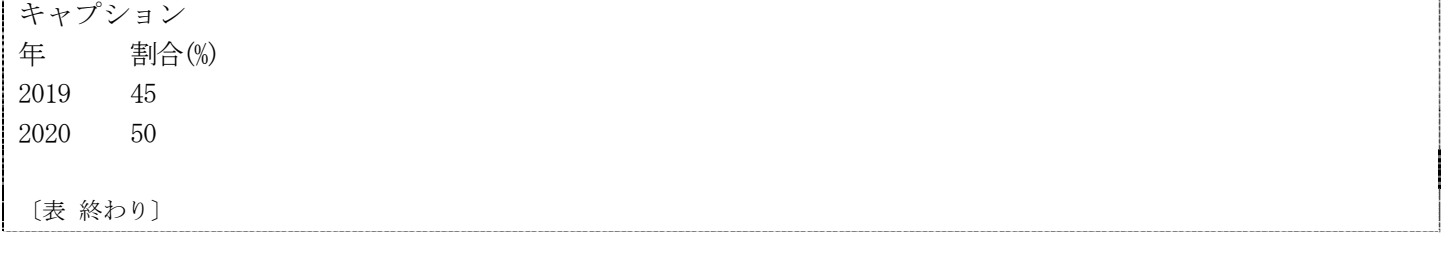

# 13 非テキストコンテンツ

13.1 概要

原本に図、写真、グラフ等の非テキストコンテンツがある場合は付随するキャプションを含め、以下の入力 方式で入力すること。なお、装飾を目的とした非テキストコンテンツは無視し、以下の処理は行わないこと。

### 13.2 本文における挿入箇所

13.3又は13.4に基づく非テキストコンテンツの挿入箇所は、原本の非テキストコンテンツが挿入されている ページ内の元の位置付近の区切りのよい箇所に挿入すること。挿入する区切りの優先順位は以下のとおり。

#### <優先順位>

- 1. 段落
- 2. 句点
- 3. 読点

### 13.3 非テキストコンテンツの本文中における入力方式

テキストデータの形式がプレーンテキスト等の画像を挿入することができない形式の場合、付随するキャプシ ョン及び説明等のテキストを含め、以下の入力方式の順序で入力すること。

<入力方式 (以下は、図の場合)>(凡例 ↓:改行)

↓(空行) キャプションテキスト 非テキストコンテンツ又は表に付随するテキスト 【内容説明ここから】 ※非テキストコンテンツの代替テキストを入力 【内容説明ここまで】 〔図 終わり〕↓ ↓(空行)

※ キャプションがない場合は上記キャプションテキストの箇所に「〔図 開始〕」、「〔写真 開始〕」等と 入力すること。

※ 代替テキストを省略する場合は、「【図(省略)】」、「【写真(省略)】」等を入力するか、テキスト データ凡例で代替テキストを省略した旨を記載すること。

※ 代替テキストの内容について不明点等がある場合は、都度本学担当者に連絡、確認すること。

#### 13.4 原本の非テキストコンテンツが複数のページにまたがる場合

非テキストコンテンツ及び表が何ページから何ページにまたがるかを製作者注記で以下のとおり、入力す ること。非テキストコンテンツ及び表の途中で改ページされる場合の原本ページ番号(以下の入力例では157 ページ及び158ページ)は入力を行わないこと。

<入力例(「図」の場合で156ページ途中から158ページの途中まで、3ページにまたがる場合) >

(凡例: ↓:改行 □:全角空白)

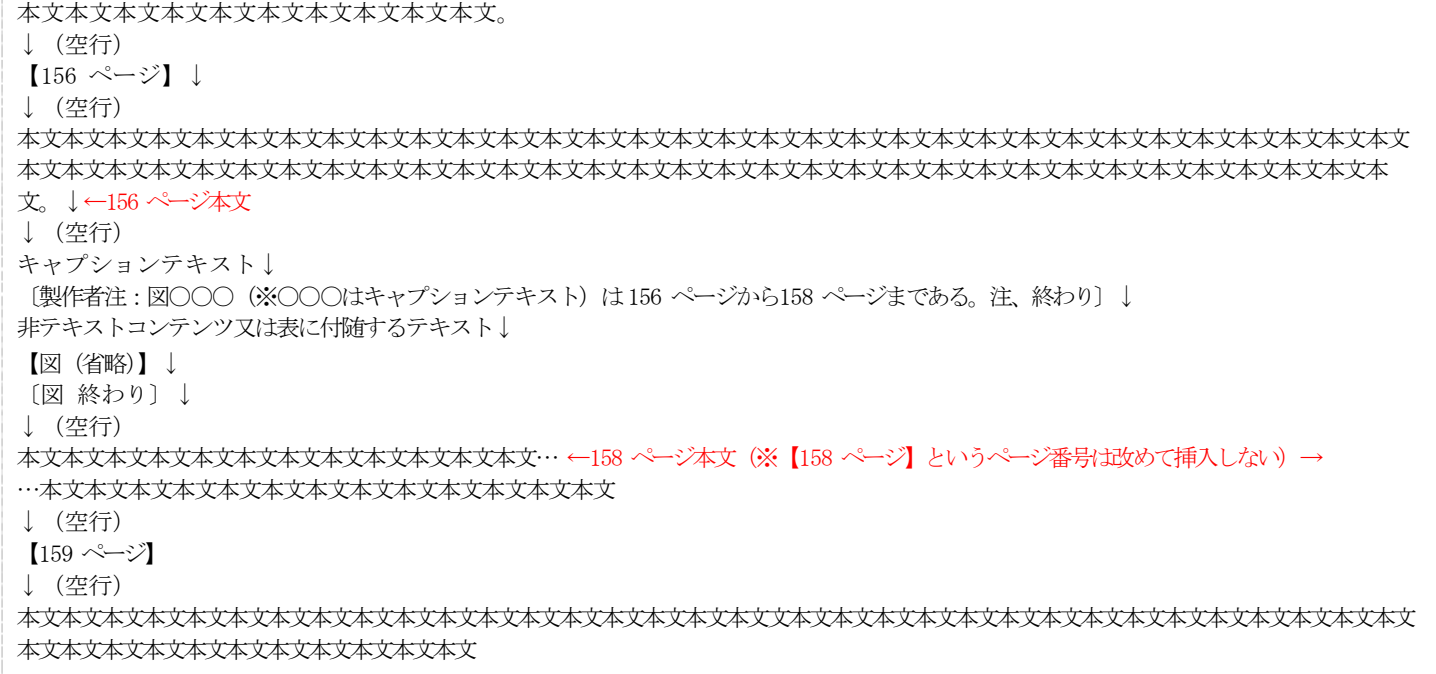

# 14 非テキストコンテンツの代替テキスト

非テキストコンテンツの画像データに対しては、その非テキストコンテンツと同じ目的及び情報を伝える代替 テキストを提供すること。非テキストコンテンツの代替テキストの制作方針については、「放送大学印刷教材テ キストデータ製作における代替テキスト製作方針」を参照すること。

代替テキストは、以下のとおり、「〔図 終わり〕」等の前に挿入すること。また、「2.1 テキストデータ凡 例」のとおり、テキストデータ凡例に以下の処理を行ったことを記載すること。

<プレーンテキストでの入力方式 (以下は、図の場合) > (凡例 ↓:改行)

↓(空行) キャプションテキスト 非テキストコンテンツ又は表に付随するテキスト 【内容説明ここから】 ※非テキストコンテンツの代替テキストを入力 【内容説明ここまで】 ↓(空行) 〔図 終わり〕

例1 代替テキストが1行の場合

【原本】『貨幣システムの世界史 : 〈非対称性〉をよむ』(黒田明伸 著、岩波書店、2014 年)p213 図18

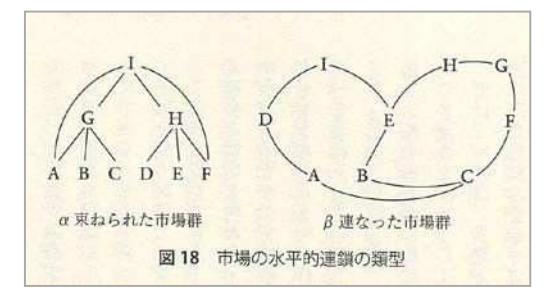

【入力例】(凡例 ↓:改行)

図18 市場の水平的連鎖の類型 【内容説明ここから】 2種類の類型図。AからIの9つの地点が線で結ばれている。「α 束ねられた市場群」では、最下層にABCDEF、中間層にGH、最上層にIがある。それ ぞれ次のとおり連結している。IとGHAF。GとABC。HとDEF。「β 連なった市場群」では、最下層にABC、中間層にDEF、最上層にIHGがあり、 IEHGFCADIの順に連結している。またCBEの順にも連結している。 【内容説明ここまで】 ↓(空行) 〔図終わり〕

#### 例2 代替テキストが複数行にわたる場合

【原本】『農と食の新しい倫理』(秋津元輝, 佐藤洋一郎, 竹之内裕文編著、昭和堂、2018年)p25 図1-2

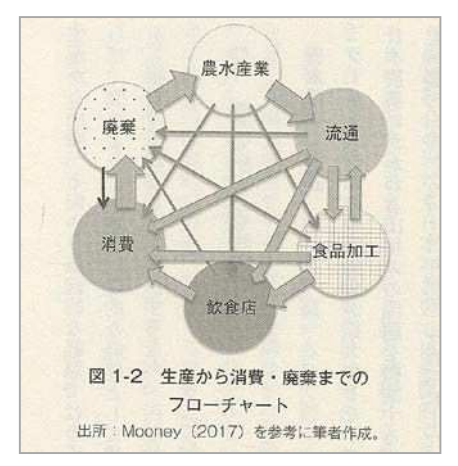

#### 【入力例】(凡例 ↓:改行)

図1-2 生産から消費・廃棄までのフローチャート 出所:Mooney(2017)を参考に筆者作成。 【内容説明ここから】 円上に順に、農水産業、流通、食品加工、飲食店、消費、廃棄があり、それぞれからの流れは次のとおり。流れを示す矢印は太・中・細の3種類 の太さがある。 ・農水産業:流通へ(太)、食品加工・飲食店・消費へ(細) ・流通:食品加工・飲食店・消費へ(中)、廃棄へ(細) ・食品加工:流通・飲食店・消費へ(中)、廃棄へ(細) ・飲食店:消費へ(太)、廃棄へ(細) ・消費:廃棄へ(太) ・廃棄:農水産業へ(太)、消費へ(細) 【内容説明終わり】 ↓(空行) 〔図 終わり〕

# 補足資料 1 テキストデータ化の範囲と記載順序

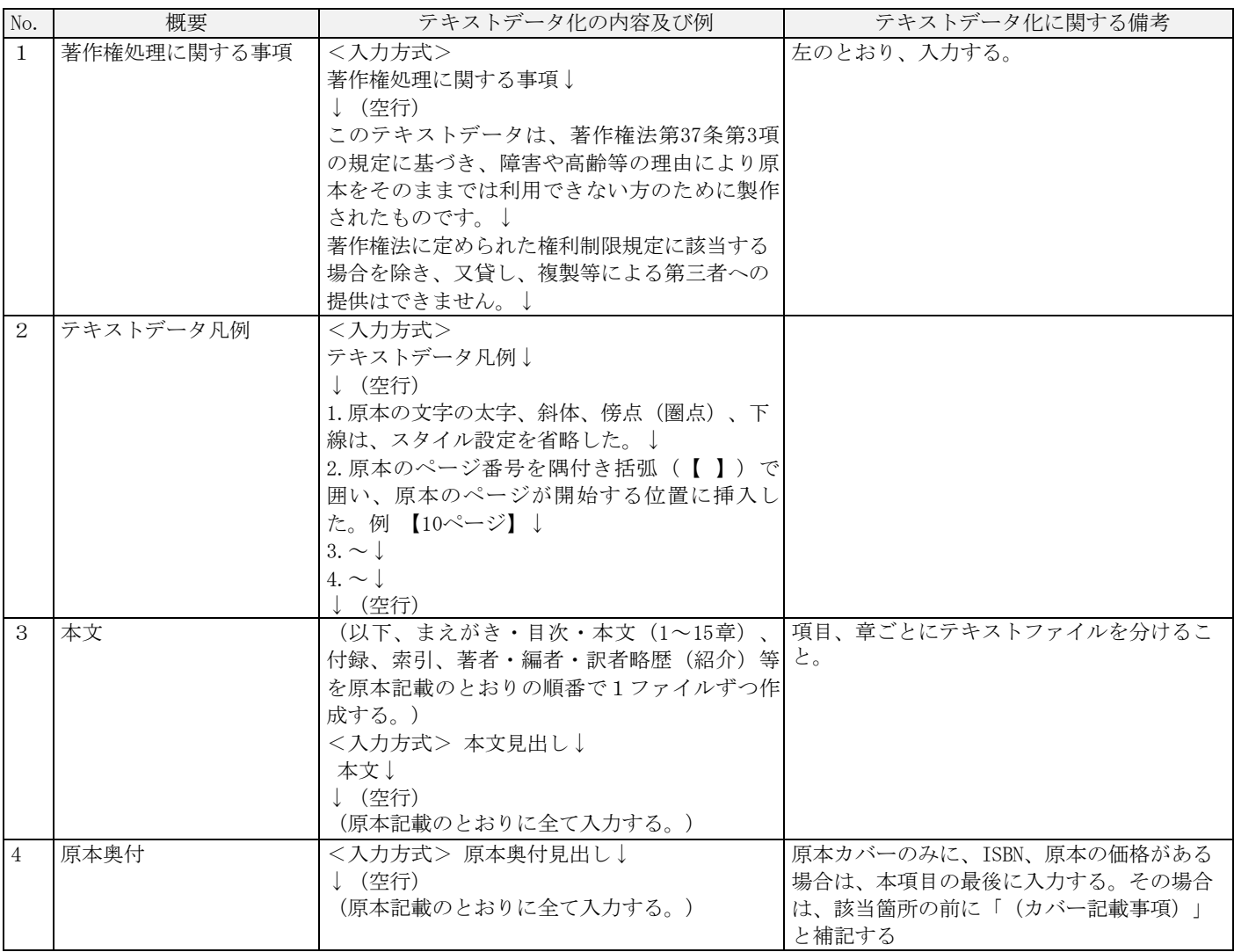

\* 凡例

: 半角コロン

. 半角ピリオド

△ 半角空白

/ 半角スラッシュ

↓ 改 行

# 補足資料 2 見出しの設定・階層付けの方針

## 1 基本方針

見出しは文書の論理的な階層を伝えるために用いられる。見出しとして設定された見出しは、利用者が目的の 箇所を探し出したり、現在位置を確認したりすることを手助けする手段となる。以下の方針で作成する。

- ① 編・章・節・項等の見出しの階層に合わせて、見出しレベル6まで設定する。
- ② 目次に掲載される見出しだけではなく、本文のみに現れる見出しもレベル1からレベル6までの範囲に収まるも のは、見出しとして設定する。
- ③ もっとも重要な情報には最も高い論理レベルが与えられ、下位のセクションにはその後の論理レベルが与えら れる。
- ④ 見出しレベルを飛ばさない(レベル1の次にレベル3を設定する等はしない)。

## 2 レベル1に設定する見出し

次の事項を見出しレベル1とする。「補足資料1 テキストデータ化の範囲と記載順序」も参照のこと。

- 科目名
- 著作権処理に関する事項
- テキストデータ凡例
- 科目名
- まえがき、序文、はしがき等の見出し名
- 本文で最も大きい見出し(部、章など)
- 付録、あとがき、索引、著者・編者紹介、奥付等の見出し名

# 3 見出しの例

例1 『1519050 社会保険のしくみと改革課題(16)』第8章の見出し

#△8 年金(2)―被保険者、保険料、保険者― ←章題 △学習目標 △ポイント △キーワード等 ←章題の直後に来る学習目標等はレベル設定を行わない。(レベル1の章冒頭に戻れば良いことが明白なため) ##△1.年金制度の全体像← 章見出しの次に大きい節見出しをレベル2とする 本文本文本文本文本文本文本文本文本文本文本文本文… ###△(1)国民年金 ← 節見出しの次に大きい節内の小見出しをレベル3とする 本文本文本文本文本文本文本文本文本文本文本文本文… ####△(1.)第1号被保険者 #####△①要件 ######△第1種厚生年金被保険者 ← 以降、小見出し内にをレベル3とする 本文本文本文本文本文本文本文本文本文本文本文本文…